# **INSTITUTO TECNOLÓGICO SUPERIOR DEL SUR DE GUANAJUATO**

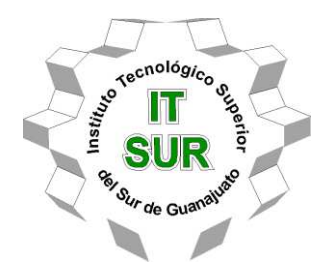

# **"Monitoreo de vibración, temperatura y corriente en motor eléctrico"**

Opción 2: Titulación Integral – Tesis Profesional

Elaborada por:

Alejandro Manzo Juárez

Que presenta para obtener el título de:

# **INGENIERO ELECTRÓNICO**

Asesor:

Dr. Leonel Estrada Rojo

Uriangato, Gto. Noviembre de 2022

# **"Monitoreo: vibración, temperatura y corriente en un motor eléctrico."**

Elaborada por:

# **Alejandro Manzo Juárez**

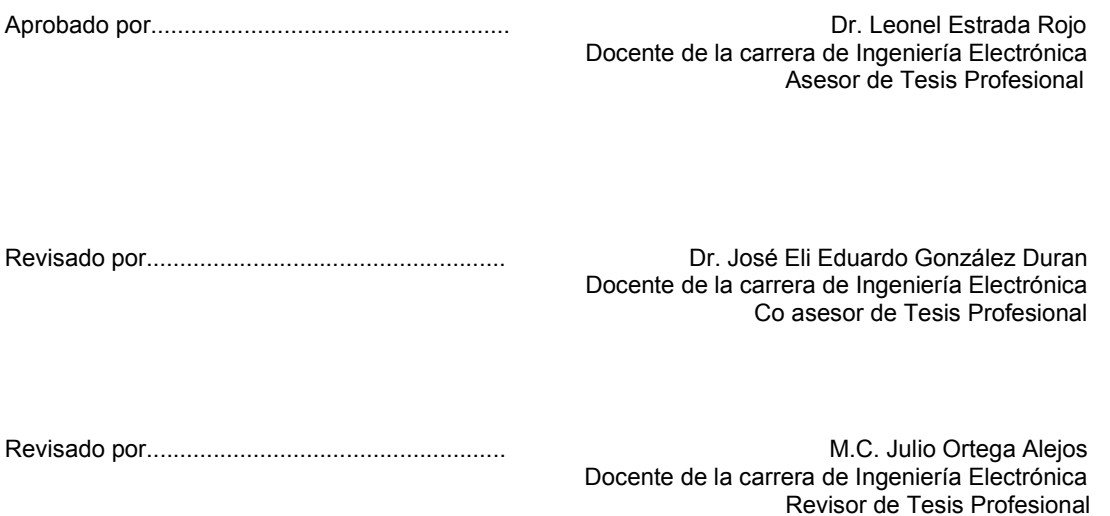

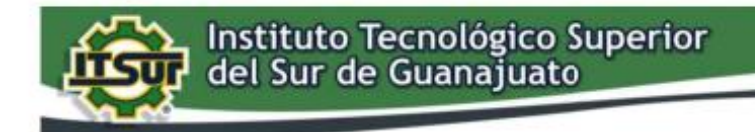

TECNOLOGÍA Y CALIDAD PARA LA VIDA

#### LIBERACIÓN DE PROYECTO PARA LA TITULACIÓN INTEGRAL

Uriangato, Gto., 11/11/2022

Asunto: Liberación de proyecto para la titulación integral

Ing. J. Trinidad Tapia Cruz Director Académico **ITSUR PRESENTE** 

Por este medio informo que ha sido liberado el siguiente proyecto para la titulación integral:

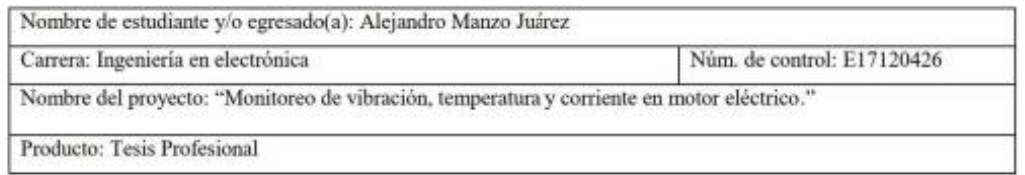

Agradezco de antemano su valioso apoyo en esta importante actividad para la formación profesional de nuestras y nuestros egresados.

Dr. J. Eli Eduardo González Durán Jefe de división de Ingeniería Electrónica **ITSUR** 

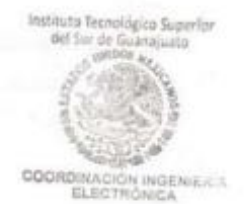

La comisión revisora ha tenido a bien aprobar la reproducción de este trabajo.

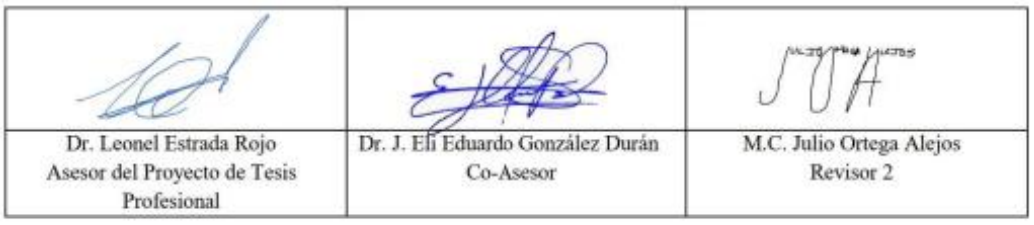

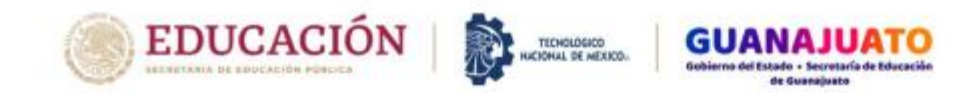

Instituto Tecnológico Superior del Sur de Guanajuato Dirección Académica<br>División de Ingeniería Electrónica

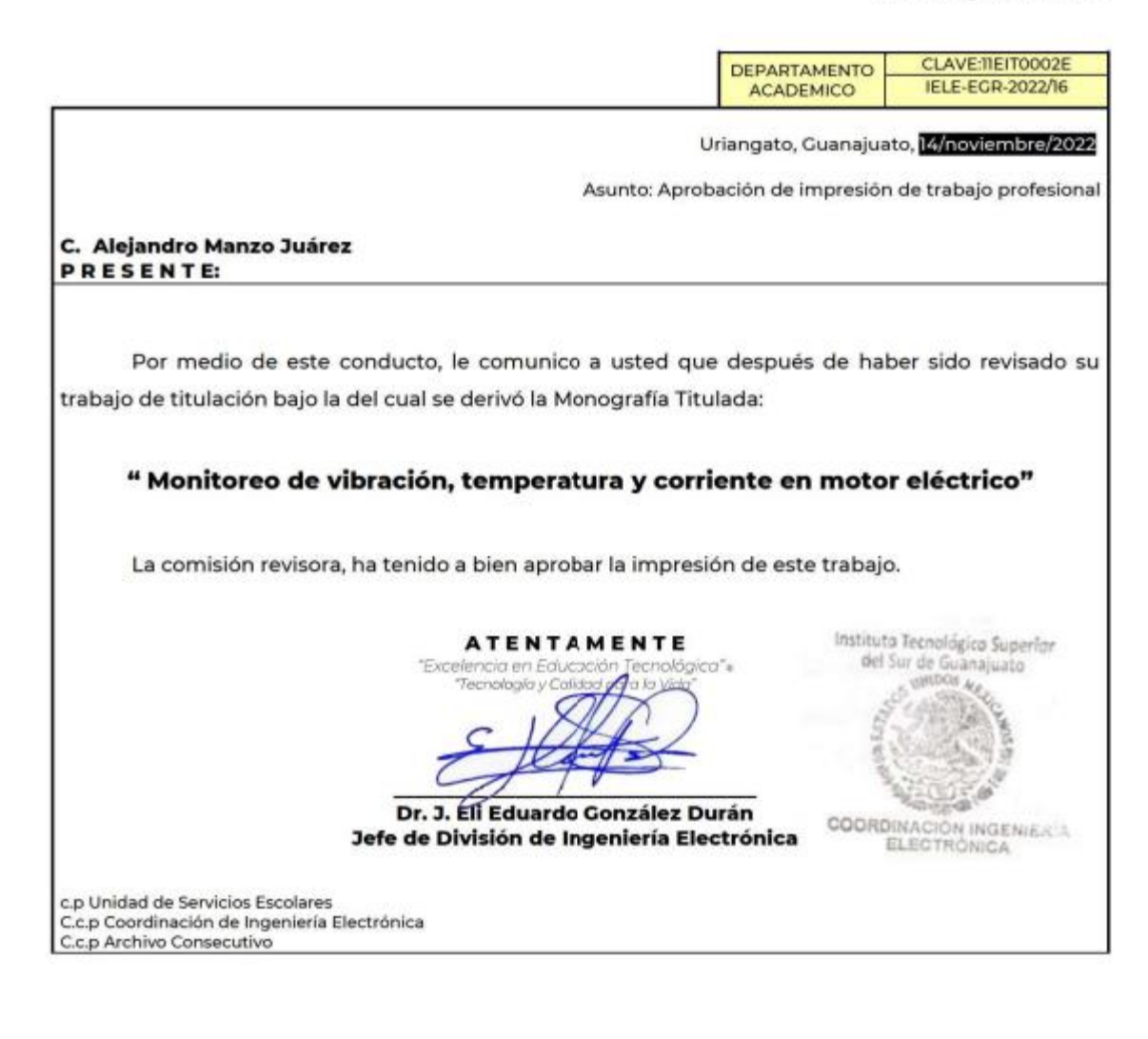

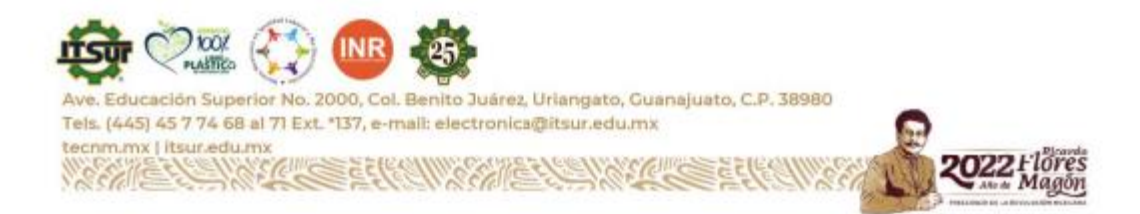

# **RESUMEN**

En el presente trabajo se muestra el diseño e implementación de un módulo de prevención y monitoreo para un motor eléctrico Trifásico mediante el uso de sensores para la obtención de corriente así como la lectura de la frecuencia para la determinación de las revoluciones a las que gira el eje del motor, se utilizó un sensor LM35 para poder medir la temperatura y finalmente el uso de acelerómetros para la adquisición de vibraciones en el motor durante su funcionamiento, obteniendo valores de aceleración, velocidad y desplazamiento. Se incorpora el desarrollo de una interfaz de usuario mediante programación descriptiva haciendo uso del software de National Instruments LABVIEW versión 2021 así como el complemento de adquisición de datos mediante el uso de una DAQ 6011 USB, la interfaz tiene la capacidad de generar una base de datos mediante la interconectividad con Excel y se incorporó un panel remoto mediante el uso de web Publisher de National Instruments para poder acceder desde cualquier computadora.

Se agregó la medición de consumo de energía por parte del motor para un uso más eficiente de la misma.

Palabras Clave: vibraciones, temperatura, velocidad angular, acelerómetros.

Abstract:

In the present work, the design and implementation of a prevention and monitoring module of a three-phase electric motor is shown through the use of sensors to obtain current as well as the reading of the frequency to determine the revolutions at which the motor rotates. Motor shaft, an LM35 sensor was used to measure the temperature and finally the use of accelerometers for the acquisition of vibrations in the motor during its operation, obtaining values of acceleration, speed and displacement. The creation of a user interface is incorporated through descriptive programming using the National Instruments LABVIEW version 2021 software as well as the data acquisition complement through the use of a DAQ 6011 USB, the interface has the ability to generate a database through interconnectivity with Excel and a remote panel was incorporated through the use of National Instruments web Publisher to be able to access from any computer.

Added measurement of energy consumption by the motor for a more efficient use of it.

Keywords:vibrations, temperature, angular velocity, accelerometers.

# **Tabla de contenido**

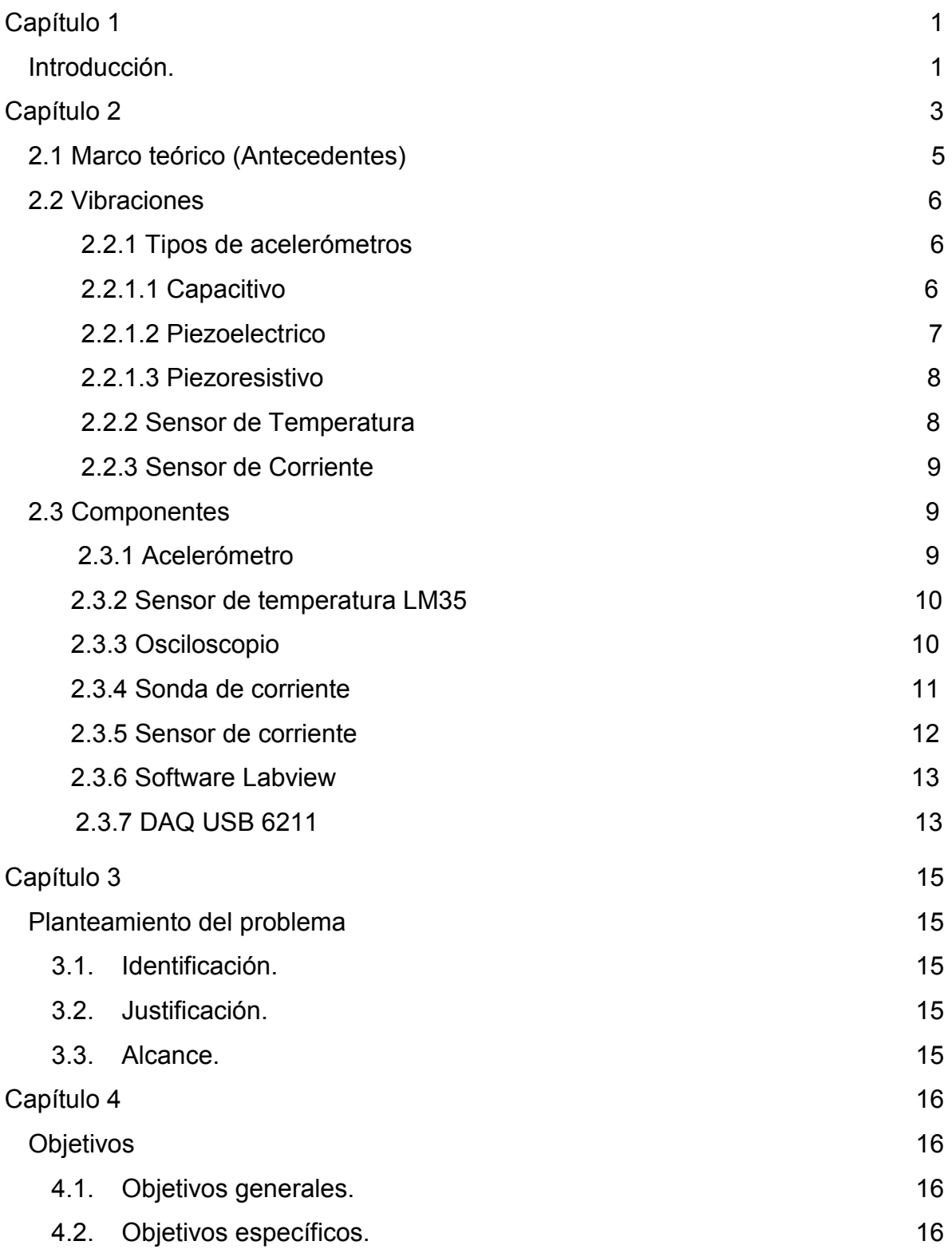

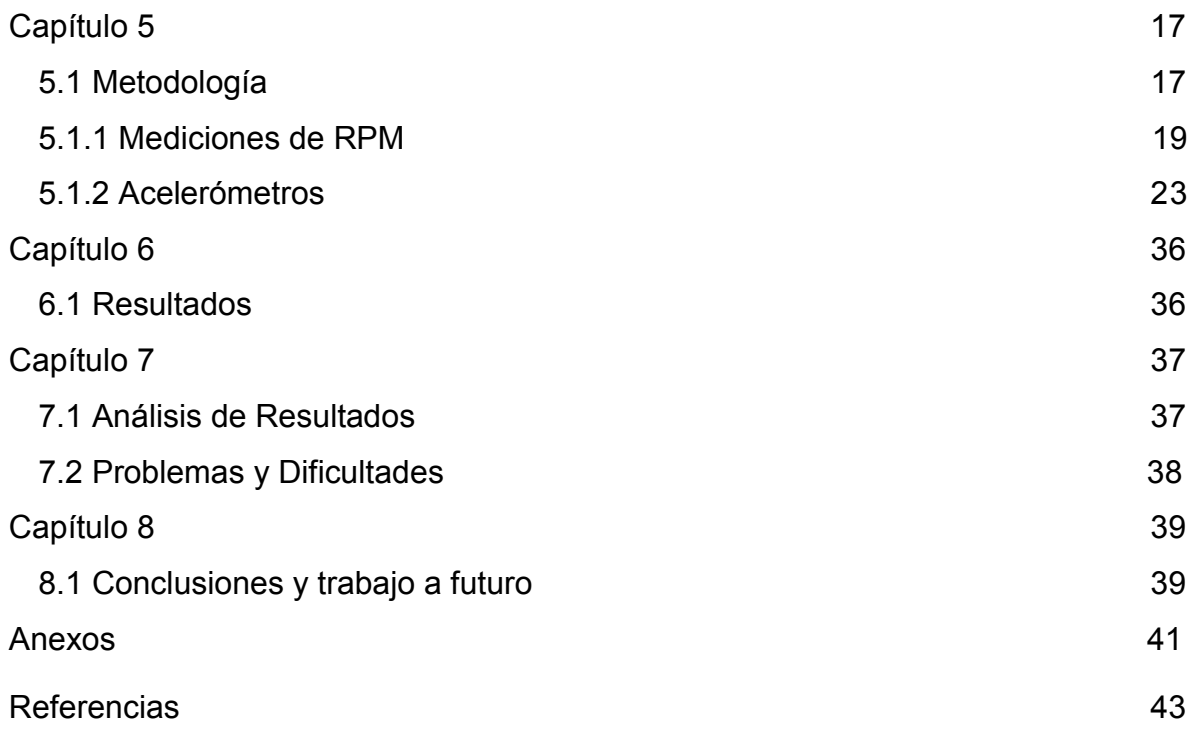

# **Índice de Figuras**

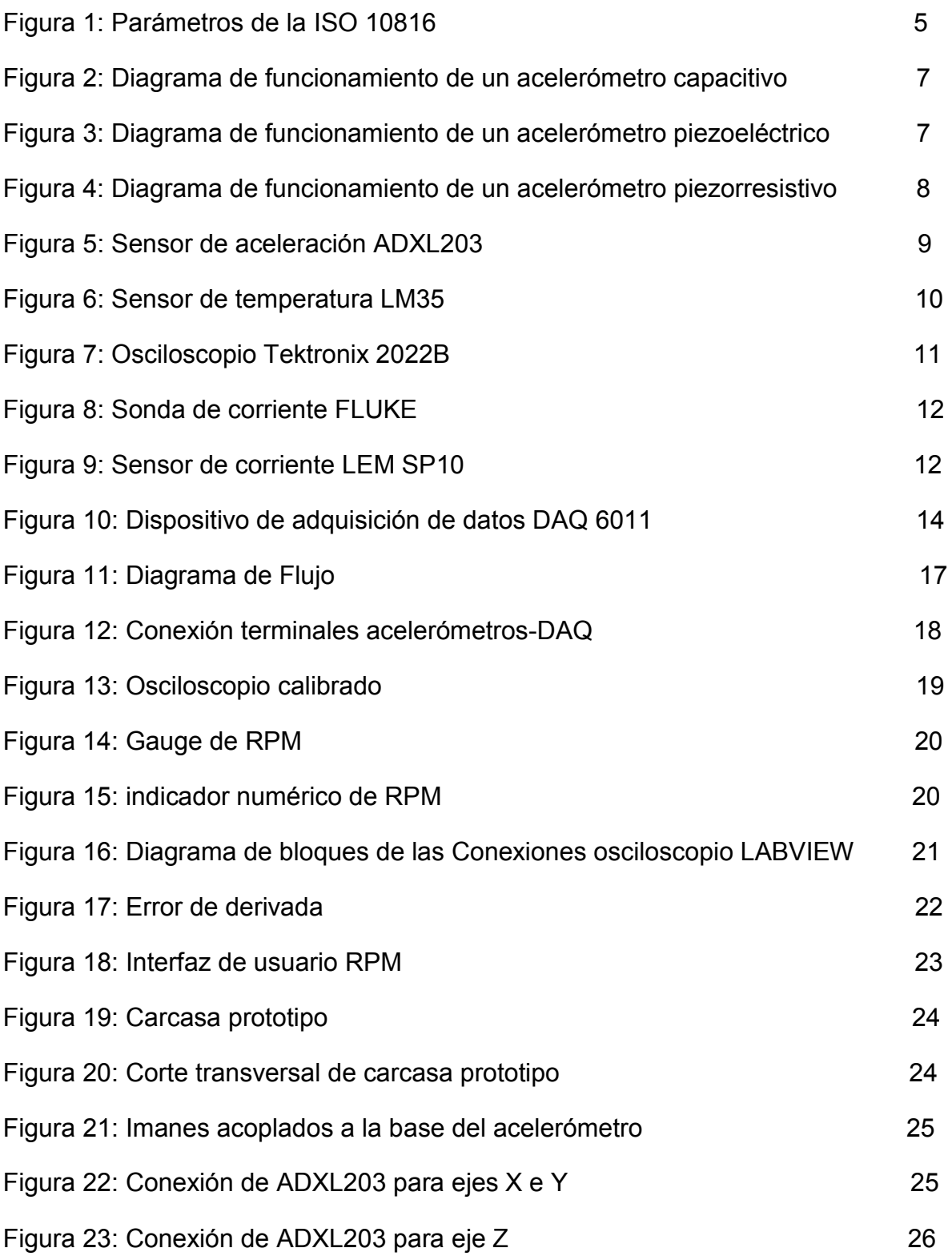

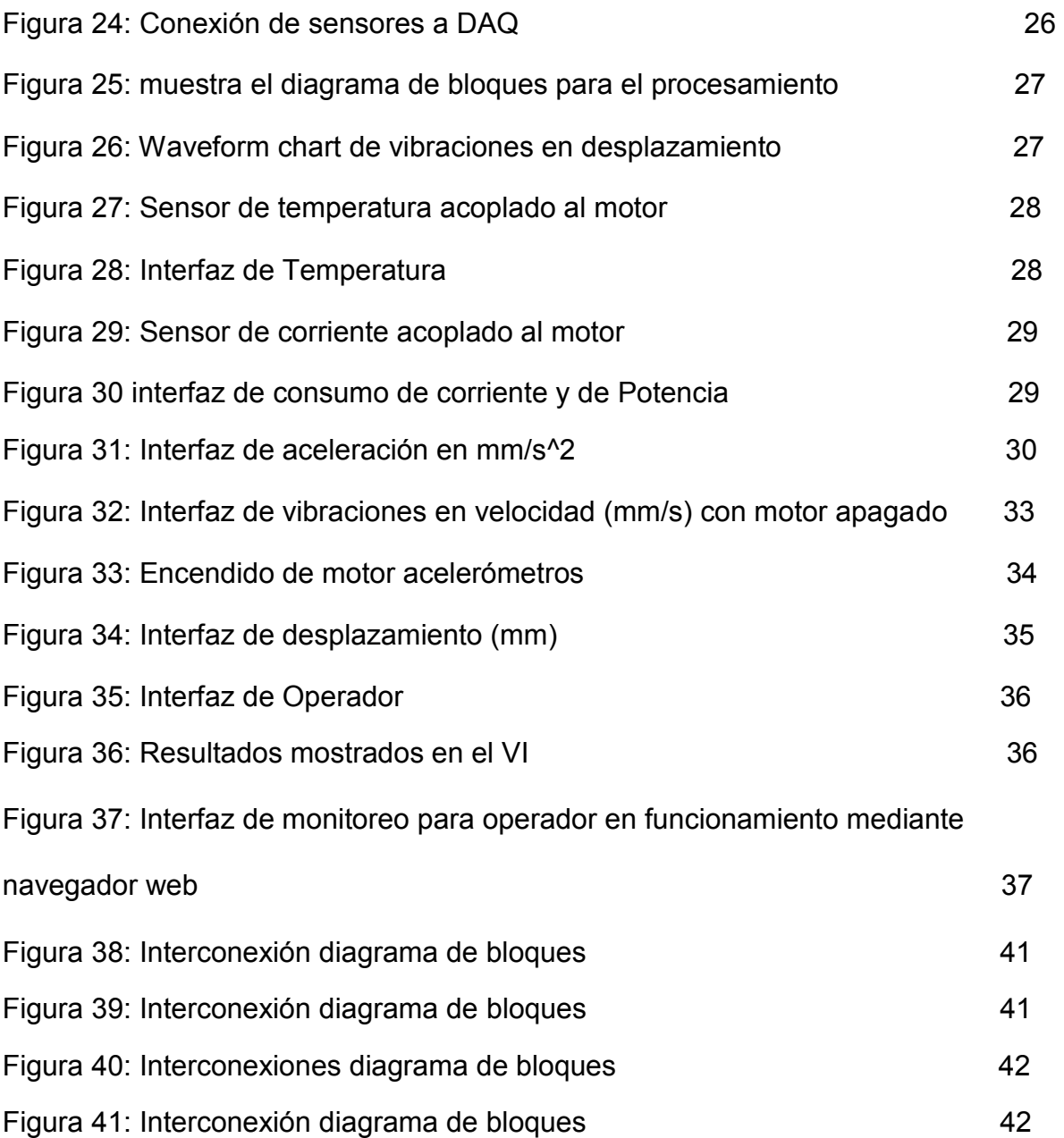

#### <span id="page-9-0"></span>**Introducción.**

Los motores eléctricos son fundamentales en los procesos industriales, por lo que llevar un seguimiento correcto en la condición en la que se encuentran es de vital importancia. Entre los parámetros más importantes que debemos cuidar en los motores eléctricos podemos mencionar los siguientes: vibraciones las cuales debido a su naturaleza oscilatoria llegan a dañar la estructura del motor mediante el daño a engranajes, desbalanceo de la máquina, caviteos e incluso desalineaciones, consumo de energía la cual nos indica la cantidad de trabajo que realiza el motor y temperatura la cual aumenta en proporción al tiempo y esfuerzo que realiza el motor al realizar una actividad. Si estos parámetros están dentro de las normas se puede decir que el motor está operando en condiciones normales, por lo que es poco probable que presente fallas que puedan causar inconvenientes en los procesos en los que son utilizados.

En los procesos automatizados los cuales hacen uso de motores eléctricos es fundamental llevar un seguimiento de las condiciones en las cuales se encuentran operando parámetros como vibraciones, consumo de corriente y temperatura son de suma importancia para que se encuentre operando en óptimas condiciones y poder prevenir fallas en el mismo que pudieran causar inconvenientes en la maquinaria o procesos que son utilizados.

Este trabajo comienza con el desarrollo de una interfaz gráfica de usuario (GUI, por sus siglas en inglés), en la que se implementó la visualización de los valores obtenidos con sensores de la vibración, temperatura y energía consumida en el motor, esto con la finalidad de que las personas que puedan tomar decisiones dentro de las organizaciones puedan interpretar los datos de una manera fácil.

En el presente trabajo se desarrolló una interfaz y se implementaron diferentes sensores para monitorear el estado de un motor eléctrico.

Para la realización de la medición de temperatura un sensor LM35 fue utilizado, esta etapa sirve para saber si un motor está sobrecalentado debido principalmente a un elevado consumo de corriente eléctrica o a la fricción del eje causado por un desvío en el mismo, la operación del mismo por sobre el rango de temperatura nominal así como por efecto de calentamiento por inducción [\[1\]\[2\].](http://scielo.senescyt.gob.ec/scielo.php?pid=S1390-860X2019000200038&script=sci_arttext)

Para medir la temperatura se utilizó un sensor de temperatura LM35 para monitorear que no se sobrecaliente el motor.

Del mismo modo, se trabajó con acelerómetros ADXL203, para obtener las vibraciones en el motor, esto nos ayuda a verificar si el motor está bien colocado, ya que de no ser así se pueden presentar problemas como: que el eje se desvía lo que genera una mayor fricción por lo que se consume mayor energía eléctrica, igualmente las vibraciones pueden afectar el acabado de piezas de maquinado, lo cual significa volver a trabajarlas y se pierde tiemp[o \[3\].](http://www.scielo.org.co/scielo.php?script=sci_arttext&pid=S0121-11292015000100004)

Se trabajó con acelerómetros ADXL203 para obtener las vibraciones en los ejes X e Y donde se colocarán en la parte posterior del motor y en la parte inferior del eje del mismo el cual transmite las vibraciones en el eje Z se utilizó una Tarjeta de Adquisición de Datos (DAQ) de National Instruments, para adquirir las señales de los sensores anteriormente mencionados.

Para la medición de la corriente eléctrica se utilizó una sonda de corriente (agregar el modelo) y un osciloscopio de la marca Tektronix modelo 2022B, el osciloscopio permite obtener mediciones tales como: voltaje RMS, voltaje promedio, frecuencia, etc. Además, el osciloscopio tiene la característica de que se puede comunicar con una computadora lo que para este proyecto es deseable, ya que estos datos se pueden agregar a la GUI. La medición de la corriente eléctrica nos puede servir para conocer el precio que se paga por la energía eléctrica consumida por el motor, y también si está trabajando en condiciones correctas de carga. Un alto consumo de corriente puede significar que el eje del motor presenta mucha fricción, que hay un daño en los devanados o que simplemente está mal dimensionado para la aplicación.

Mediante el uso de una sonda de corriente y un osciloscopio TEKTRONIX modelo 2022B se realizó la adquisición de la forma amplitud, y frecuencia de la corriente consumida por una fase del motor con lo cual se deduce las RPM y la potencia consumida donde la información se transmite del osciloscopio a la PC por un cable USB protocolo.

El software en el que se desarrolló la GUI es LabVIEW debido principalmente a las siguientes características: Comunicación con equipo de laboratorio como osciloscopios, integración rápida de sistemas de adquisición de datos utilizando tarjetas, una gran variedad de funciones incluidas, un potente entorno de desarrollo gráfico, escalabilidad y jerarquización del código, intuitivo, entorno amigable, fácil corrección, gran gama de compatibilidad, facilidad para realizar GUI. Además de ser un software usado en muchas industrias para la fabricación, validación, seguimiento de normativas ambientales, test mecánico, test estructural, test de comunicaciones, test de campo portátil, adquisición de imagen, visión artificial, monitorización de condición máquina, diseño de filtros digitales, diseño de algoritmos, diseño de circuitos electrónicos para el desarrollo y uso de librerías específicas, control, análisis y presentación de datos, incluye ayuda pre programada, y programas de ejemplo [\[4\].](https://sdei.unican.es/Paginas/servicios/software/Labview.aspx)

Para la adquisición y procesamiento de las señales de los sensores, se desarrolló una interfaz visible para el usuario en la plataforma de LABVIEW.

Este trabajo está dividido en las siguientes secciones:

En el capítulo 2 se describe el marco teórico que soporta la investigación y se introduce a los elementos utilizados en el desarrollo del proyecto.

En el capítulo 3 se describe el planteamiento del problema, la justificación y el alcance del proyecto.

En el capítulo 4 se describen los objetivos generales y específicos del proyecto.

En el capítulo 5 se desarrolla la metodología seguida para la realización del proyecto.

En el capítulo 6 se muestran los resultados del proyecto.

En el 7 se analizan los datos, así como las dificultades que se obtuvieron en el desarrollo del mismo.

En el capítulo 8 se menciona el trabajo a futuro, así como las conclusiones del proyecto.

En el capítulo 2 se habla acerca de la teoría, así como de los antecedentes y componentes utilizados para elaborar el proyecto.

En el capítulo 3 se describe el planteamiento del problema, la identificación, justificación y el alcance.

En el capítulo 4 se abordan los objetivos generales y específicos.

En el capítulo 5 se describe la metodología usada para la elaboración del proyecto.

# <span id="page-13-1"></span><span id="page-13-0"></span>**2.1 Marco teórico (Antecedentes).**

En la actualidad ya existen equipos comerciales que permiten monitorear las vibraciones, temperatura y potencia consumida por los motores eléctricos. Por ejemplo, la marca "Dewesoft" cuenta con un analizador de vibraciones portátil que obtiene la aceleración del movimiento de motores [\[5\].](#page-51-0)

La marca Dewesoft muestra sus productos de adquisición de vibraciones así como una breve explicación de los parámetros obtenidos así como las utilidades de conocer dichos parámetros como lo es el uso preventivo [\[6\].](#page-51-0)

El estudiante de ingeniería eléctrica Douglas Steven, Acosta Avecillas, Molina Jiménez Johannex kingsiño Molina presentan una interfaz de labview para mostrar la adquisición de vibraciones mecánicas de un motor en funcionamiento Guayaquil ecuador 2011 [\[7\].](#page-51-0)

El 31 de agosto de 2005 Edgar Escupiña, Cesar San Martin, y Rene Solaligue presentan el diseño de un analizador de vibraciones virtual por análisis frecuencia mediante el uso de un sistema de adquisición de datos (SAD) modelo NI PXI-4472 y con programación diseñada en Labview en un motor eléctrico de alimentación de 50 HZ [\[8\].](#page-51-0)

Para determinar el estado del motor en base de las vibraciones se realiza una comparación de valores con respecto a los parámetros planteados en la norma ISO 10816, dichos valores se muestran en la figura 1.

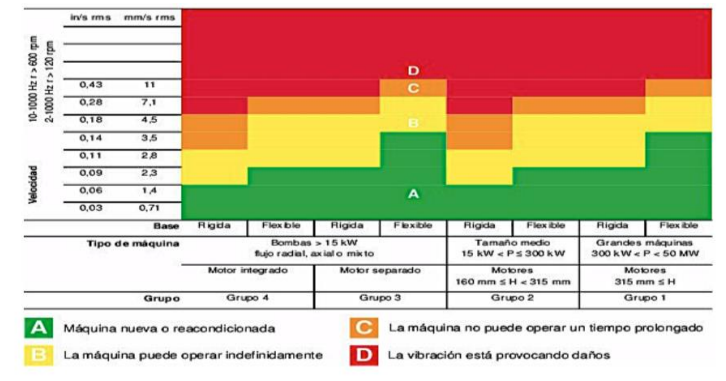

Figura 1 Parámetros de la ISO 10816 [\[9\].](#page-49-0)

La ISO 10816 muestra el estado del motor en función a la velocidad de las vibraciones presentes, dependiendo del montaje del motor y su potencia, y los clasifica como: máquina nueva, máquina de uso continuo, máquina que no puede operar todo el tiempo y máquina dañada.

# **2.2 Vibraciones**

Las vibraciones mecánicas son movimientos ondulatorios transmitidos al cuerpo. Dependiendo de su intensidad y de la zona de incidencia, pueden causar lesiones y trastornos a los trabajadores así como al equipo al cual se sometan, los dispositivos utilizados para detectar estas vibraciones son los acelerómetros los cuales dependiendo de su principio generan una diferencia de voltaje en proporción a la aceleración con la cual interactúan [\[6\].](#page-51-0)

# **2.2.1 Tipos de acelerómetros:**

Los acelerómetros se dividen en base a su funcionamiento, estos sensores generan una variación de voltaje en proporción a la aceleración a la cual son sometidos; ya sea mediante el desplazamiento de placas paralelas, la compresión de un lado respecto a otro o mediante la deformación de una característica intrínseca del mismo.

# **2.2.1.1 Capacitivo:**

El principio de su funcionamiento se reduce a colocar el peso montado en los resortes. Un extremo de los resortes está unido a los revestimientos del condensador de peine, mientras que el otro extremo está unido al peso montado tal y como se muestra en la figura 2, bajo la influencia de la fuerza que actúa sobre el sensor, el peso se mueve sobre los resortes, lo que provoca un cambio en la distancia entre el elemento de condensación y la masa, por lo tanto afecta el cambio en la capacidad [\[10\].](#page-51-0)

*Capítulo 1.* 

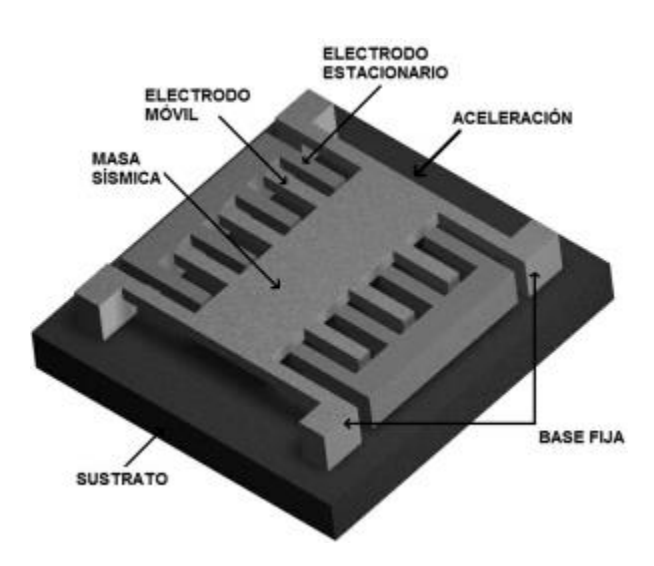

Figura 2 Diagrama de funcionamiento de un acelerómetro capacitivo [\[11\].](https://www.uv.mx/cienciahombre/revistae/vol22num2/articulos/microace/index.html)

# **2.2.1.2 Piezoeléctrico:**

Bajo la influencia de la aceleración, no cambian su resistencia y generan un voltaje eléctrico de cierto valor entre sus terminales en proporción a la aceleración sometida la figura 3 muestra la ilustración de sus componentes [\[10\].](#page-51-0)

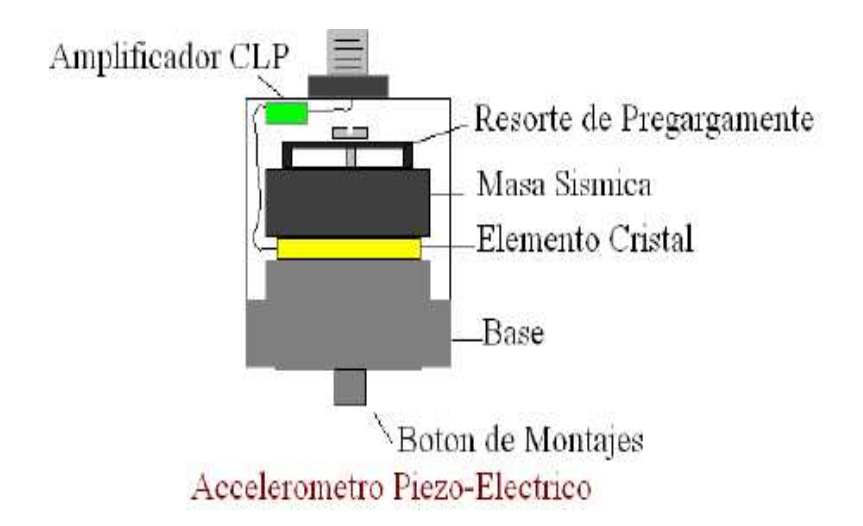

Figura 3 Diagrama de funcionamiento de un acelerómetro piezoeléctrico [\[12\].](https://azimadli.com/vibman-spanish/elacelermetro.htm)

#### **2.2.1.3 Piezorresistivo:**

Estos tipos de acelerómetros están equipados con material piezorresistivo, que bajo la influencia de la fuerza externa se deforma, provocando un cambio en la resistencia, en la figura 4 se muestra un corte transversal de uno de ellos, el cambio en la resistencia se convierte en una señal eléctrica recibida por el receptor integrado con el acelerador [\[10\].](#page-51-0) 

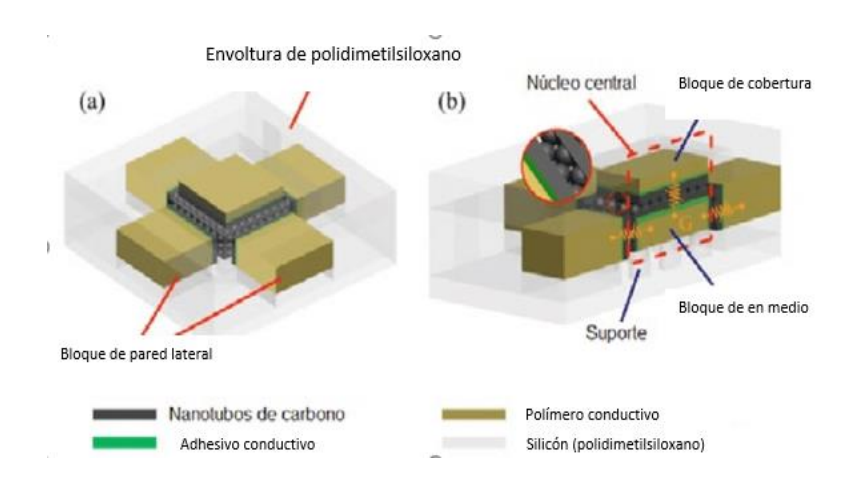

Figura 4 Diagrama de funcionamiento de un acelerómetro Piezorresistivo [\[13\].](https://www.researchgate.net/publication/313589173/figure/fig6/AS:463240690966533@1487456595161/Figura-7-Sensor-piezoresistivo-desenvolvido-por-Jung-et-al-2015.png)

Debido a su bajo costo y fácil caracterización se optó por la utilización de acelerómetros del tipo capacitivo para la elaboración de este proyecto.

#### **2.2.2 Sensor de Temperatura.**

Es un componente que permite la medición de la temperatura de una superficie, líquido o gas con la cual entra en contacto, para nuestro proyecto usaremos un sensor electrónico el cual es un dispositivo tipo transistor que debido al efecto termoeléctrico produce una magnitud de voltaje en relación a la temperatura adquirida. Se utiliza el tipo transistor debido a su precio accesible, así como su tamaño reducido factible para su colocación en cualquier parte del motor [\[14\].](https://www.rechner-sensors.com/es/documentacion/knowledge/el-sensor-de-temperatura)

#### **2.2.3 Sensor de corriente.**

Son dispositivos utilizados para medir el flujo de corriente en un circuito eléctrico, ya sean de corriente directa (CD), o de corriente alterna (CA), mediante el uso de efecto hall, bobinas de rogowski o transformadores, el sensor escogido utiliza la inductancia producida por el cable respecto a la espira del sensor para que con la magnitud de relación del sensor determinar la corriente que fluye a través del cableado de alimentación del circuito censado [\[15\].](https://www.arrow.com/es-mx/categories/sensors/current-sensors)

# **2.3 Componentes**

A continuación, se describen los elementos utilizados en el desarrollo del presente trabajo:

# **2.3.1 Acelerómetro adxl203**

El acelerómetro adxl203 que se muestra en la figura 5, es un sensor de aceleración cuya salida de respuesta es una señal analógica en respuesta a la aceleración a la que se someta mostrando un referencial a gravedad terrestre de 2.5 V y 1V/g en respuesta subsecuente a las aceleraciones a las que se somete, con una resolución de 1 mg a 60 HZ y una temperatura de operación de -40°C hasta los 125°C con una sensibilidad de 0.1° tanto para el eje X como para el eje Y es gracias a este comportamiento que se puede deducir la aceleración a la cual se somete el dispositivo a través del voltaje entregado por el mism[o \[10\].](https://www.tme.com/mx/es/news/library-articles/page/22568/Como-funciona-y-que-hace-el-acelerometro/)

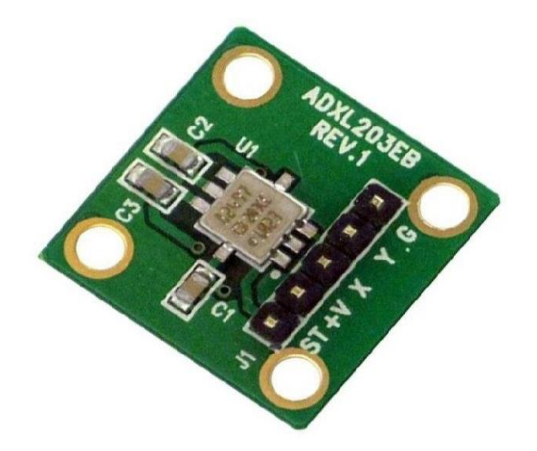

Figura 5: Sensor de aceleración ADXL203 [\[16\]](#page-49-0)**.** 

# **2.3.2 Sensor de temperatura LM35**

El LM35 mostrado en la Figura 6 es un circuito electrónico sensor que puede medir temperatura. Su salida es analógica, es decir, proporciona un voltaje proporcional a la temperatura. El sensor tiene un rango desde −55°C a 150°C. Su popularidad se debe a la facilidad con la que se puede medir la temperatura. Incluso no es necesario de un microprocesador o microcontrolador para medir la temperatura. Dado que el sensor LM35 es analógico, basta con medir con un multímetro, el voltaje a salida del sensor, es por ello que se seleccionó por su precio reducido y fácil acoplamiento para medir la temperatura del motor [\[17\].](#page-49-0)

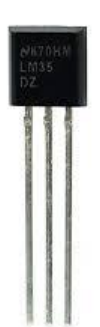

Figura 6 Sensor de temperatura LM35 [\[18\].](#page-49-0)

# **2.3.3 Osciloscopio Tektronix 2022B**

Un osciloscopio es un dispositivo cuyo objetivo radica en medir y mostrar una señal de voltaje con respecto del tiempo y con base en las funciones que presente lograr medir también la frecuencia, realizar una comparativa con una segunda señal, sumatoria matemática de señales, así como la división en sus respectivas frecuencias fundamentales.

El osciloscopio presenta los valores de las señales eléctricas en forma de coordenadas en una pantalla, en la que normalmente el eje X (horizontal) representa tiempos y el eje Y (vertical) representa el voltaje. La imagen así obtenida se denomina oscilograma. En osciloscopios análogos o de formato digital se suele incluir otra entrada o control, llamado eje Z que controla la luminosidad del haz, permitiendo resaltar o apagar algunos segmentos de la traza dependiendo de su frecuencia de repetición o velocidad de transmisión en tiempo, el modelo de osciloscopio elegido fue un Tektronix 2022B (mostrado en la figura 7), el cual cuenta con conectividad USB-PC así como con una librería de comunicación con Labview  $[19]$ .

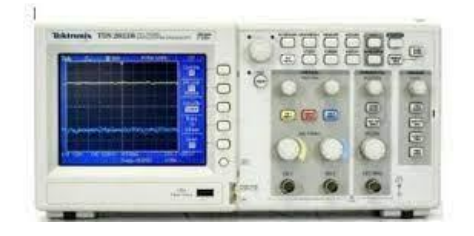

Figura 7: osciloscopio Tektronix 2022[B \[20\].](#page-49-0)

#### **2.3.4 Sonda de corriente**

Es un elemento que detecta el diferencial de campo eléctrico en un radio de un conductor eléctrico por el cual pasa una corriente, es mediante la incidencia del campo en el bobinado primario de la sonda influye en la magnitud de corriente que detecta por lo cual determina la cantidad de corriente que fluye a través del conductor y se lo transmite a un osciloscopio en el cual se puede conocer la magnitud, amplitud y fase de la señal.

De acuerdo a las especificaciones de corriente de nuestro proyecto se eligió la sonda tipo Fluke (figura 8) debido a que presenta las siguientes características:

- Medidas de corriente CA, CD y CA+CD para aplicaciones eléctricas, electrónicas y de automoción.
- Aislado para inmunidad a altos ruidos en entornos de motores electrónicos y sistemas de encendido.
- Forma de pinza para acceder fácilmente a espacios reducidos.
- BCN aislado de 600 voltios con diseño de seguridad compatible con los instrumentos de medida ScopeMeter, Analizadores de armónicos de potencia y osciloscopios de Fluke.
- Puede utilizarse con multímetros con adaptador tipo banana/BNC PM9081/001 <u>[21].</u>

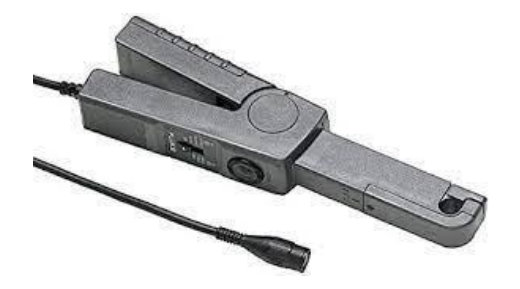

Figura 8: Sonda de corriente FLUK[E \[21\]](#page-49-0)

# **2.3.5 Sensor de Corriente**

Es un dispositivo el cual mediante la incidencia de un diferencial de campo eléctrico se produce un flujo de corriente entre sus terminales de solenoide lo cual genera una magnitud de corriente en proporción al campo eléctrico al cual es sometido, junto con la sensibilidad del solenoide el cual está dado por el número de vueltas del mismo, el largo de la espira interna, así como el largo, y el diámetro del cableado interno.

El transductor de corriente LEM modelo TOP 90 - s10 (figura 9) es utilizado para la medición de corriente alterna, cuenta con una separación galvánica entre el circuito del primario y el circuito del secundario el cual tiene una sensibilidad de 1 mA/A y cuyo rango de operación está comprendido entre los -90 a los 90 A soportando 1000 V en el primario y hasta 70 °C operando, este sensor se seleccionó por su rango de operación como el elemento ideal con el cual el osciloscopio y la sonda de corriente fueron sustituidos [22].

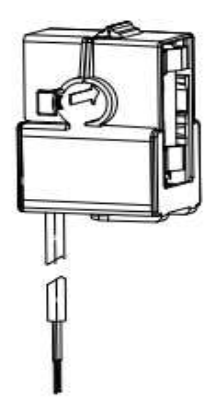

Figura 9: Sensor de corriente LEM SP10 [\[22\].](#page-49-0)

# **2.3.6 Software LABVIEW**

La programación gráfica es un método de programación simplificada la cual permite el diseño de una interfaz, así como la lógica de su funcionamiento sin la necesidad de la utilización de lenguajes máquina, básicos, complejos o tendientes al lenguaje humano por lo cual, mediante el seguimiento de la descripción de las imágenes, así como de la descripción de conexiones necesarias para su correcto funcionamiento.

LABVIEW es un software que proporciona un potente entorno de desarrollo gráfico para el diseño de aplicaciones de Ingeniería de adquisición de datos, análisis de medidas y presentación de datos gracias a un lenguaje de programación sin la complejidad de otras herramientas de desarrollo [\[23\].](#page-49-0) 

# **2.3.7 DAQ USB 6211**

Un dispositivo de adquisición de datos (DAQ, por sus siglas en inglés) es un elemento el cual mediante el uso de sus entradas analógicas permite el ingreso de datos provenientes del mundo real mediante la utilización de sensores específicos los cuales en respuesta a una variable física generan un voltaje o una magnitud de corriente las cuales son detectadas por las entradas analógicas de la DAQ, la cual, mediante una conexión generalmente USB transmite los datos hasta un PC en el cual se dará seguimiento a la incidencia de información para su posterior procesamiento.

El DAQ USB-6211 (figura 10) es un dispositivo DAQ multifunción. Ofrece entrada analógica, entrada digital, salida digital y dos contadores de 32 bits. El dispositivo proporciona un amplificador integrado diseñado para configuraciones rápidas a altas velocidades de escaneado. También cuenta con la tecnología NI Signal Streaming que permite la transferencia de datos bidireccional a alta velocidad parecida a DMA a través del bus USB. El dispositivo es ideal para aplicaciones de prueba, control y diseño, entre ellas, registro de datos portátil, monitoreo de campo, OEM embebidas, adquisición de datos del vehículo y aplicación académica.

 El USB-6211 tiene una cubierta mecánica ligera y es energizado por bus para ofrecer fácil portabilidad. El controlador NI-DAQmx y la utilidad de configuración incluidos simplifican la configuración y las medidas, debido a su facilidad de

procesamiento de datos analógicos, así como su conectividad con Labview el modelo 6211 fue el complemento ideal para adquirir y transmitir las señales provenientes de los sensores [24].

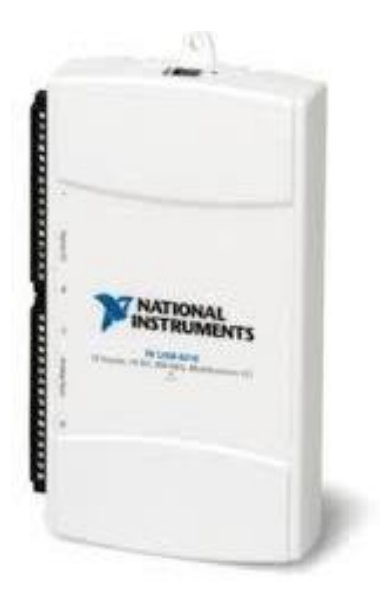

Figura 10: Dispositivo de adquisición de datos DAQ 6011 [\[25\].](#page-49-0)

# <span id="page-23-1"></span><span id="page-23-0"></span>**Planteamiento del problema**

# <span id="page-23-2"></span>**3.1. Identificación.**

 En la industria se utilizan una gran cantidad de motores eléctricos de diferentes capacidades y potencia para un sinfín de aplicaciones, desde bombeo de líquidos hasta movimiento de maquinaria y productos. La mayoría de los motores no reciben un mantenimiento o no se conoce su estado de funcionamiento hasta que puede ser tarde, lo que genera paros de procesos inesperados los cuales resultan costosos.

#### <span id="page-23-3"></span>**3.2. Justificación.**

 Con el objetivo de poder predecir un posible fallo del motor y evitar paros inesperados, así como mantenimientos de emergencia, se pretende desarrollar un módulo de monitoreo que permita evaluar y realizar un seguimiento de su estado de funcionamiento a través de las vibraciones, corriente consumida y temperatura.

#### <span id="page-23-4"></span>**3.3. Alcance.**

<span id="page-23-5"></span> Se cuenta con los sensores y el equipo necesario para desarrollar una estación de monitoreo de las tres variables mencionadas previamente, vibración, temperatura y potencia consumida, el cual se puede implementar para el monitoreo de motores eléctricos, tanto monofásicos como trifásicos.

#### <span id="page-24-1"></span><span id="page-24-0"></span>**Objetivos**

#### 4.1. **Objetivo general.**

Desarrollar un sistema que incluye una interfaz gráfica e integrar sensores que permite monitorear la temperatura, consumo de corriente y vibraciones, en cualquier motor eléctrico, así como la generación de una base de datos que permita el monitoreo remoto.

# <span id="page-24-2"></span>4.2. **Objetivos específicos.**

Medición de corriente, temperatura y vibraciones en motores eléctricos.

Implementación de módulo preventivo para motores eléctricos.

Obtención de potencia, RPM y aplicación de la ISO 10816.

Elaboración de base de datos en Excel para un mejor control del usuario.

Comunicación de red mediante WEB PULISHER haciendo uso de diferentes equipos para manipulación de VI.

# <span id="page-25-1"></span><span id="page-25-0"></span>**5.1 Metodología**

Dentro de las instalaciones del ITSUR en el laboratorio de automatización se trabajó en la investigación y búsqueda de dispositivos a utilizar los cuales se mencionaron anteriormente en marco teórico, después de seleccionar los sensores a utilizar y revisar su hoja de datos, se procedió a la caracterización para asegurar una correcta implementación, a continuación, se describe de manera más detallada, el proceso para el acondicionamiento de cada sensor utilizado siguiendo como guía el diagrama de flujo mostrado en la figura 11.

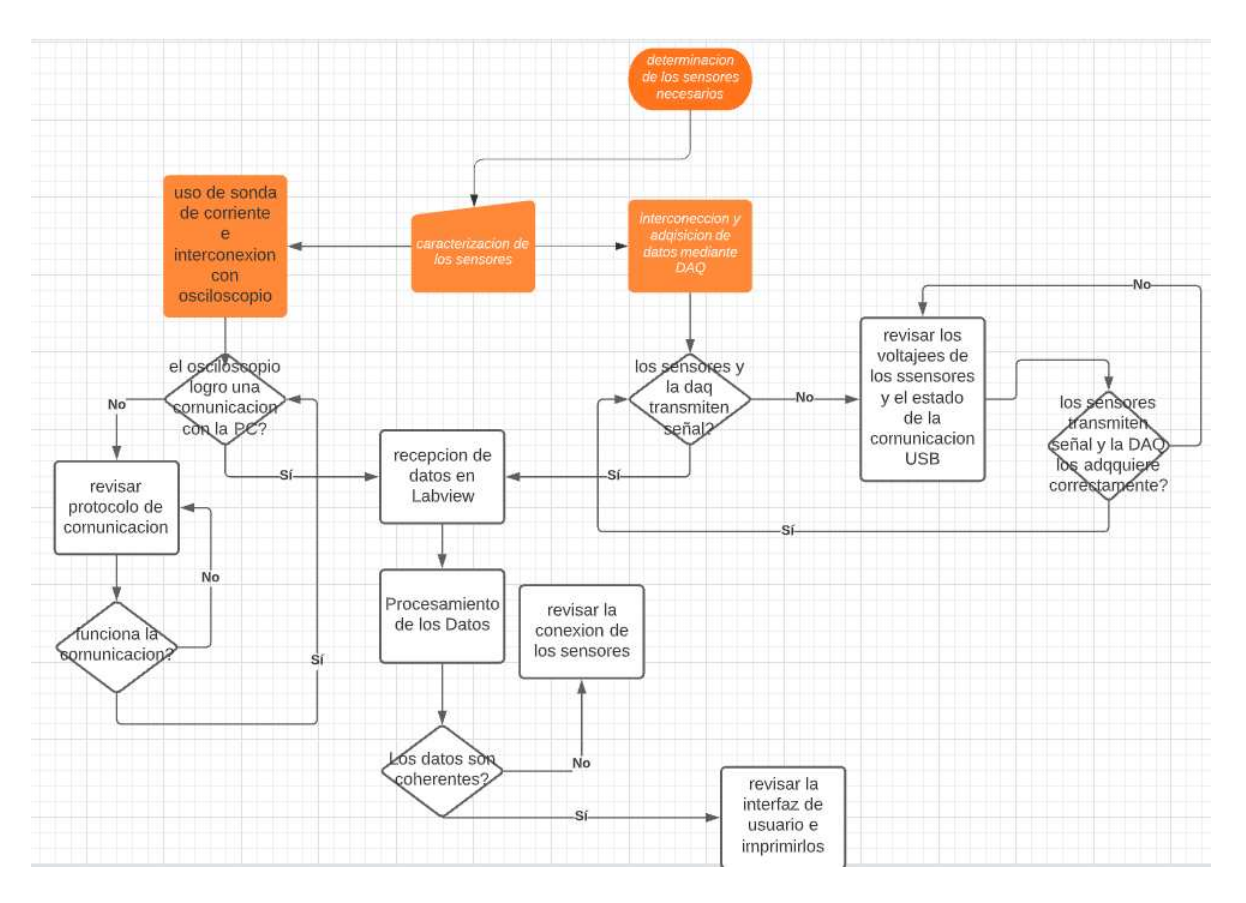

Figura 11 Diagrama de Flujo.

La manera de conectar las terminales de los acelerómetros, sensor de corriente y sensor de temperatura se muestran en la Figura 12.

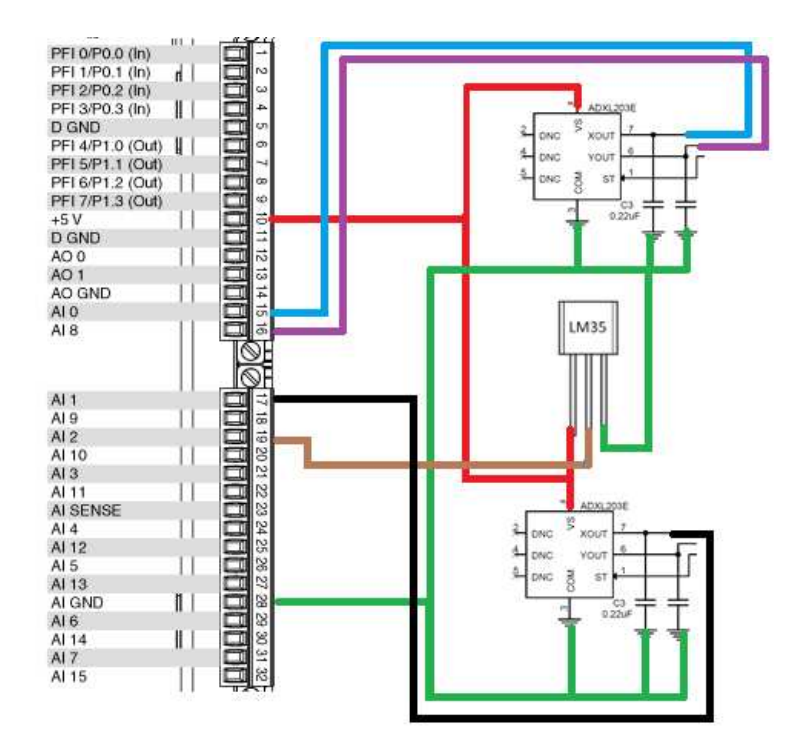

Figura 12 conexión terminales acelerómetros-DAQ.

Una vez que se tiene el banco de pruebas con la adquisición de los acelerómetros y el sensor de temperatura, se procedió a la adquisición de la señal de corriente presente una fase del motor, así como la corroboración de que las magnitudes son las correctas mediante el uso de un multímetro de pinza, al ser una programación de LABVIEW se usó la interconectividad Osciloscopio Tektronix-LABVIEW, por lo cual se tuvo la necesidad de descargar los controladores del osciloscopio para PC, así como la librería de LABVIEW.

 Se presentó un problema de compatibilidad entre la versión instalada en la PC (versión LABVIEW 2017) y la versión de la librería descargada (Tektronix 2016) por lo cual se descargó la versión compatible más reciente (LABVIEW 2021) y se hizo uso de las licencias escolares para su activación completa.

Una vez conectado el osciloscopio y descargada la librería para LABVIEW desde la página oficial de National Instruments se agrega la librería a la carpeta de LabVIEW versión 2021.

#### **5.1.1 Mediciones de RPM**

 En el diagrama de bloques se coloca un ciclo *while,* en el cual se colocará a la entrada el visa de Tektronix, el cual determina con cual dispositivo se va a establecer la conectividad de LABVIEW.

Posteriormente se utiliza el configurador de canal en el cual se indicará cuál de los dos se va a utilizar en este caso el canal 1, luego se utiliza el configurador de dimensiones en el cual se establece la amplitud de corriente mostrada por el osciloscopio así como el periodo de tiempo muestreado el Osciloscopio calibrado se muestra en la Figura 13, cabe destacar que debe de configurarse al doble de la frecuencia deseada la señal de salida entregada por el *sub VI* de canal es nuestra señal de la sonda la cual se hace pasar por un filtro pasa altas a 10 Hz debido a que esa es la frecuencia menor de operación del driver después se utiliza un filtro pasa bajas el cual se establece en 60 que es la frecuencia de línea a la señal resultante.

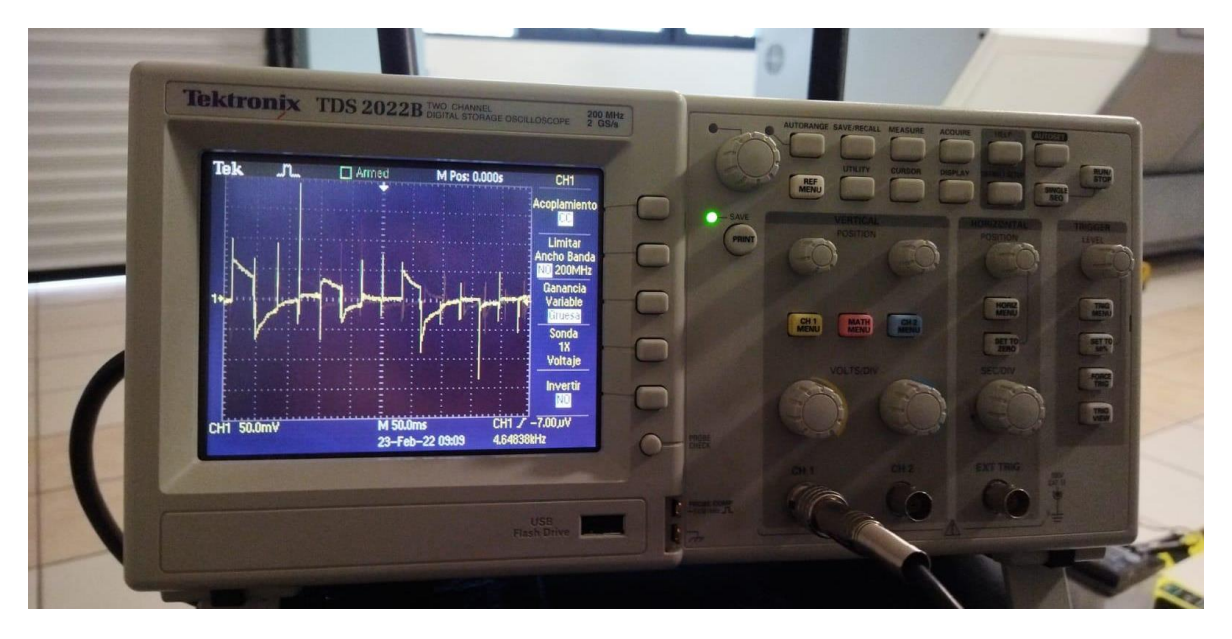

Figura 13 osciloscopio calibrado.

Para corroborar que las frecuencias de ruido se han reducido se hace una separación de señales, la primera pasa por un analizador de frecuencias que muestra el espectro electromagnético incidente en la línea, en paralelo se muestra la señal filtrada después de los filtros, a esta señal resultante se le aplica un comparador de voltaje el cual en respuesta a los picos de voltaje da una señal cuadrada la cual al estar con menos oscilaciones se le aplica un analizador de frecuencia primaria para indicar con ello la frecuencia de salida del driver.

A la respuesta se le aplica una multiplicación de 120 y una división de 2 esto debido a que la fórmula de determinación de revoluciones RPM en un motor trifásico radica en 120 entre el número de polos presentes en el motor por la frecuencia entregada por el driver el valor en RPM se muestra mediante el uso de *gauge* (Figura 14) y un indicador numérico (Figura 15) los cuales se conectan como se muestra en la Figura 16.

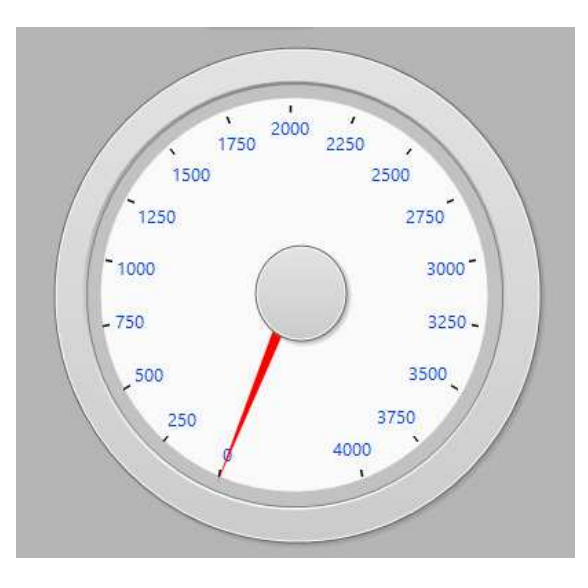

Figura 14 Gauge de RPM.

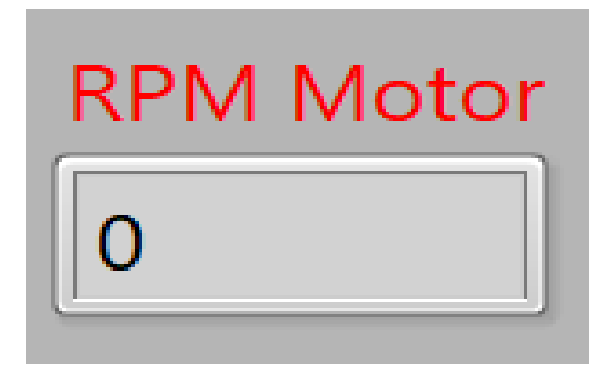

Figura 15 Indicador Numérico de RPM.

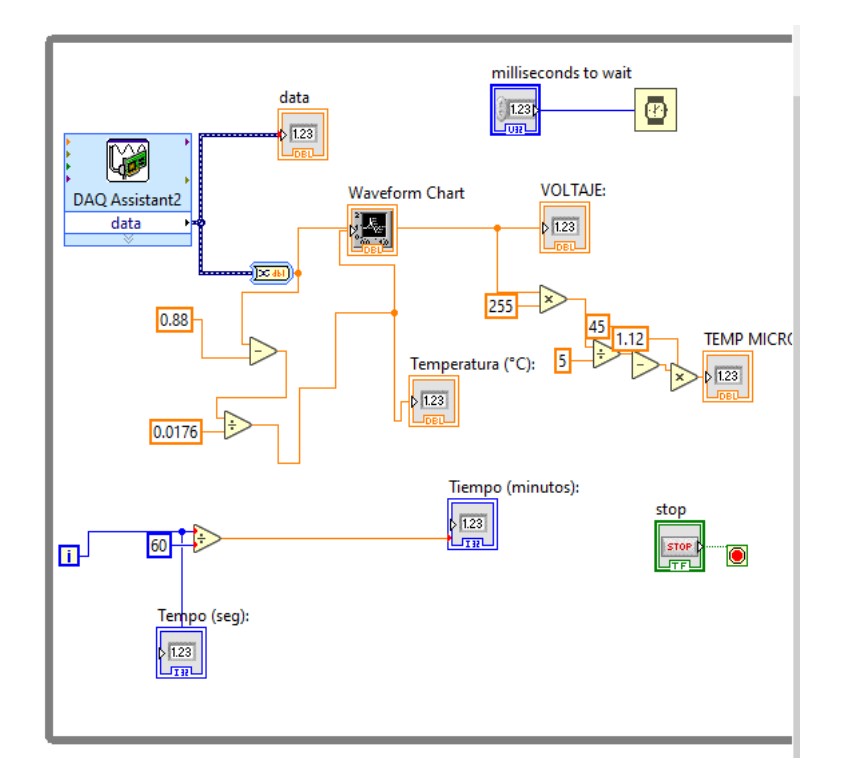

Figura 16 Diagrama de bloques de las conexiones del Osciloscopio en LABVIEW.

En este punto se presentaron problemas tanto de conectividad como de comunicación en listando a continuación los principales:

-Error de primera derivada, la señal entrante en ningún punto pasa por 0 se muestra en Figura 17 error de derivada.

-Conexión fallida, el tiempo de respuesta de TEKTRONIX 2020 ha sobrepasado el límite.

-Error de amplitud cambie la configuración máxima.

-Error de lapso de tiempo, no se detecta ninguna señal periódica.

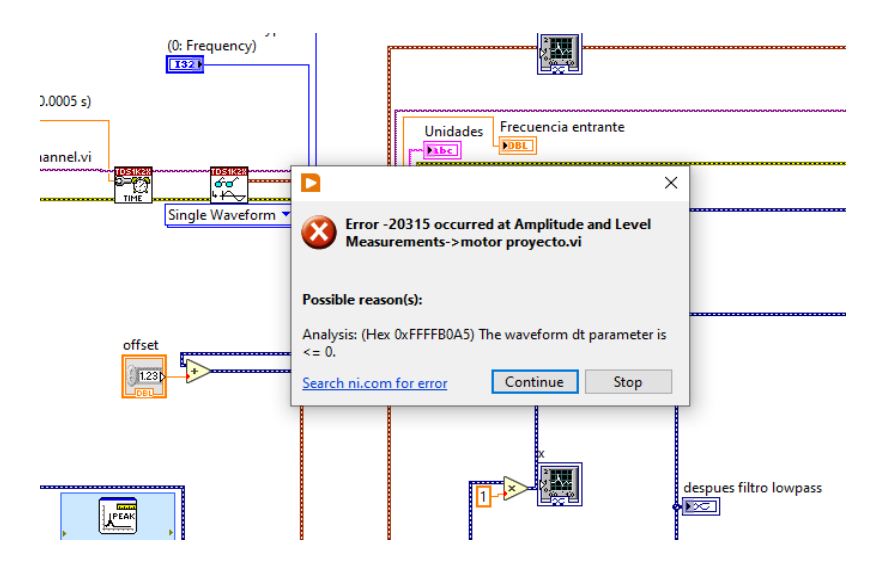

Figura 17 Errores de derivada.

Para proporcionar una solución se re configuro la comunicación desde el osciloscopio y se corroboró que el cable USB no estuviese dañado debido a que por falso contacto la comunicación se veía interrumpida.

Una vez solucionados los errores de comunicación y verificando que los valores mostrados en el VI de LABVIEW fuesen los correctos (uso de un multímetro ) se procedió al filtrado de la señal entrante para eliminar el ruido de la señal para lo cual se utilizó un filtro pasa altas de límite inferior de 10 Hz (debido a que la frecuencia del motor mínima es de 10 Hz ) y un filtro pasa bajas cuyo límite superior está en 60 Hz (frecuencia de línea) con ello el resto del espectro es el que conforma el rango de operación del motor.

 Para verificar que la obtención de la frecuencia de entrada que viene del motor es correcta, se hizo uso de la propiedad de los motores eléctricos de conocer su RPM en base a la frecuencia (en el caso de un motor trifásico es (120/número de polos) frecuencia de entrada del motor) debido a que el motor es tipo bipolar las RPM quedan en función de 60 por la frecuencia de entrada por tanto a 10 HZ de entrada al motor. El motor girará a 600 RPM y a 60 Hz a 3600 RPM como se muestra en la Figura 18, lo anterior se verificó mediante el uso de un Tacómetro.

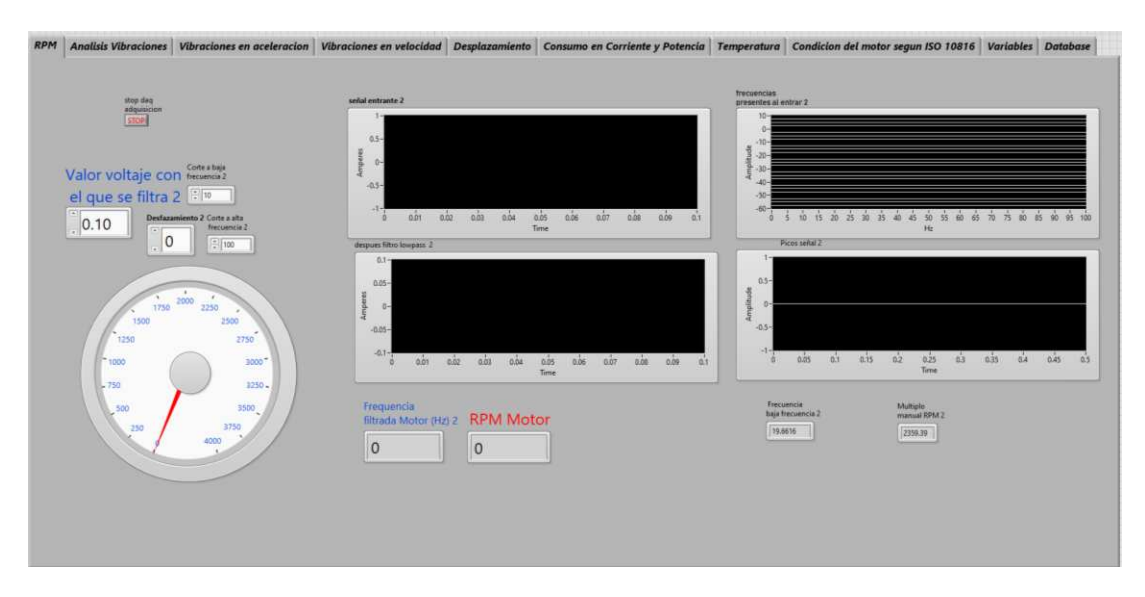

Figura 18 Interfaz de usuario RPM.

#### **5.1.2 Acelerómetros**

Una vez conocido el comportamiento de respuesta del acelerómetro y verificado que los valores sean los correctos, se realizó un diseño de caja protectora para los acelerómetros con el objetivo de que su colocación-extracción fuese más simple, así como brindarle una protección extra.

El diseño de la "caja" fue mediante el uso de SOLIDWORKS con dimensiones de 24 \*24 mm con un espesor de paredes internas de 2 mm a 2.5 mm y un hueco interior para la colocación del acelerómetro de 5 mm aproximadamente, así como espacio tipo ventana en la tapa para que las terminales de conexión del acelerómetro pudiesen salir sin desarmar la carcasa. Para mantener unida la carcasa la primera versión incluye guías que se introducían en la tapadera, pero al estar diseñados idealmente sin tomar en cuenta el rango de error de la impresora al momento de acoplarlos se produjo una separación de 1mm por lo cual en diseños posteriores se tomó en cuenta el error de impresión de 0.5 mm para espacios internos el diseño se muestra en la Figura 19 así como su corte transversal en la Figura 20.

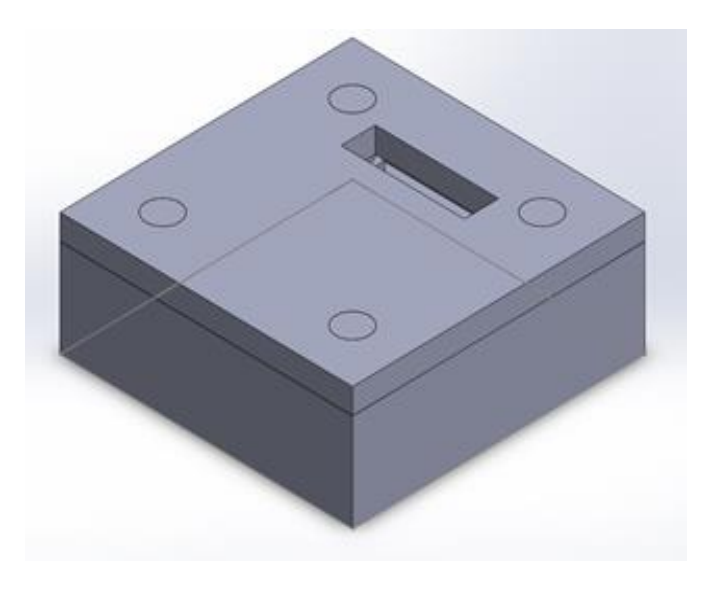

Figura 19 Carcasa prototipo.

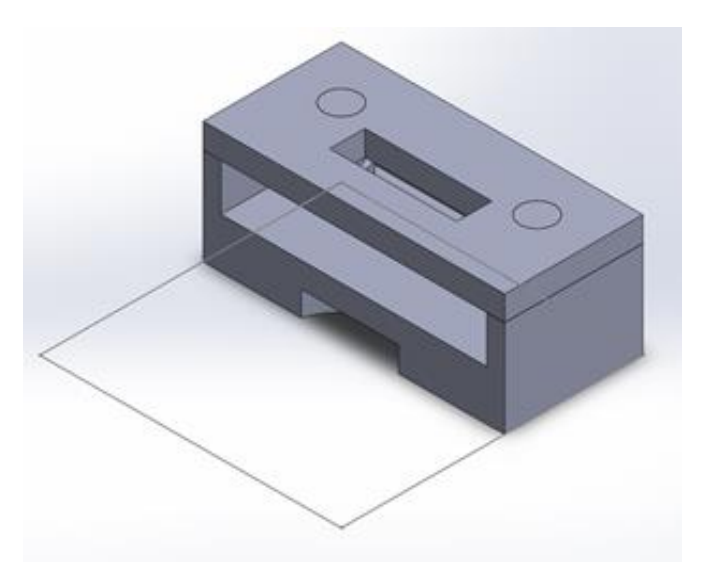

Figura 20 Corte transversal de la carcasa.

Sin embargo, el diseño anterior no resultó ser la mejor opción, por lo tanto, se sustituyeron las guías por barrenos tanto en la base como en la tapa para poder atornillar estas piezas y evitar el uso de pegamento.

Terminado ese diseño se implementó el uso de imanes de neodimio para que su montaje superficial y su posterior extracción fuesen sencillo, para su inclusión se rediseño la carcasa incluyendo el espesor de los imanes de neodimio y se procuró su centralización pero con el rediseño las paredes se redujeron bastante por lo cual se imprimió una cuarta versión tomando en cuenta el grosor mínimo factible de la impresora (si bien de manera impresa fueron 4 versiones en la etapa de diseño fueron en realidad 6 ) mostrado en la Figura 21, se añadieron imanes para poderse colocar los acelerómetros en superficies metálicas.

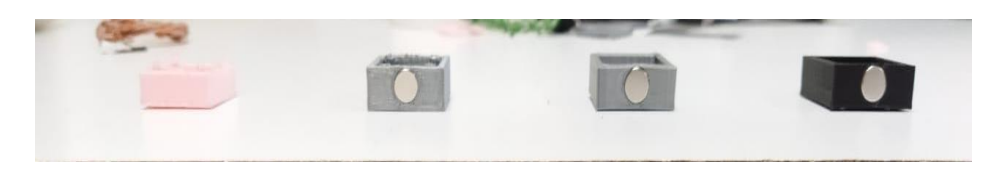

Figura 21 Imanes acoplados a base de acelerómetro.

Para recibir los datos de los sensores y procesarlos por LABVIEW es necesaria una adquisición de datos (DAQ) en este caso el USB 6011 el cual debe de conectarse mediante USB al ordenador para poder configurarse en su sección, se establece comunicación con entrada analógica AI0 AI 8AI1 AI9 y AI13 las primeras tres para los acelerómetros en XYZ respectivamente; el sensor ADXL203 negro presenta su conexión en la Figura 22 mientras que el acelerómetro ADXL203 rosa presenta su conexión en la Figura 23 AI9 como entrada de sensor de temperatura y AI13 como entrada de corriente del sensor de corriente mostrado en Figura 24.

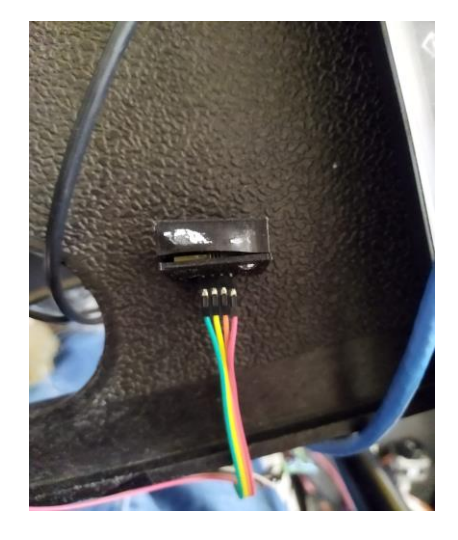

Figura 22 Conexión de ADXL203 para ejes X e Y.

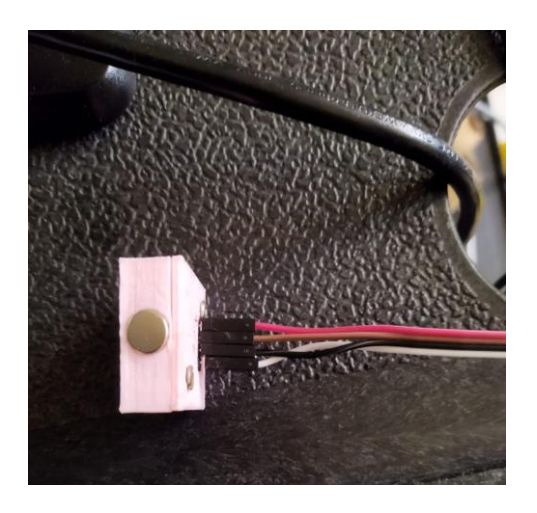

Figura 23 Conexión de ADXL203 para eje Z.

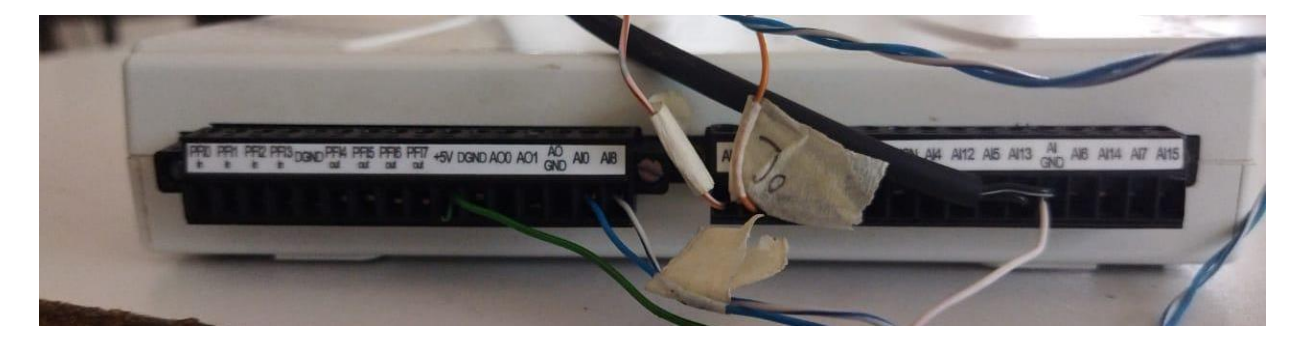

Figura 24 Conexiones de sensores a DAQ.

A la señal de X se muestra directamente en un *CHART* el cual cuando está bien calibrado muestra 2.5V y al lado del mismo se utiliza otro que muestra el espectro de frecuencia el cual en pico muestra la frecuencia de mayor incidencia la cual coincide con la frecuencia de oscilación del motor que es la misma de la de corriente de incidencia del motor, al entregar una señal de voltaje esta señal se modifica para que muestre la aceleración multiplicándola por la constante 9.8 se utiliza así debido a que la sensibilidad del motor está en 1 V/g y conociendo que la gravedad terrestre es de 9.8 m/s^2 se utiliza ese valor tal cual se muestra en la Figura 25.

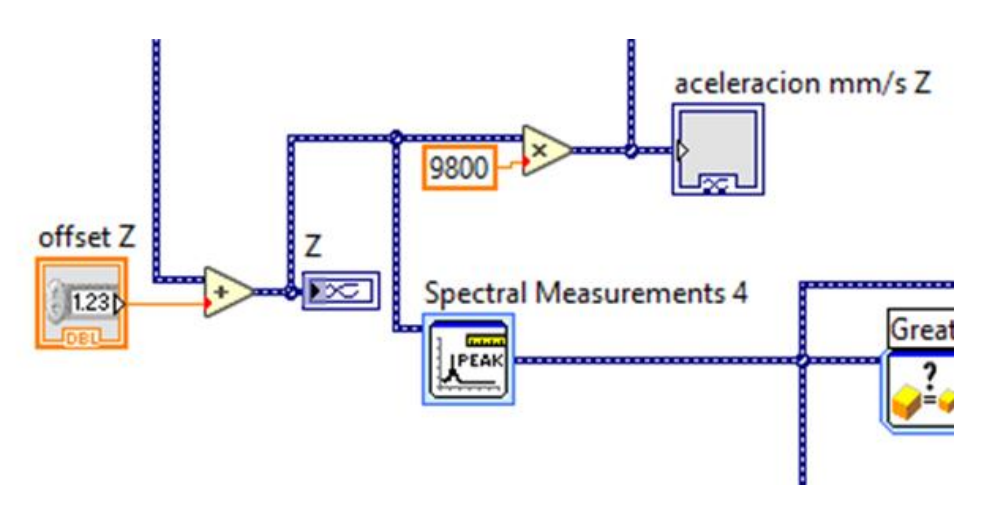

Figura 25 Muestra el diagrama de bloques para el procesamiento de la señal de Voltaje a aceleración.

 Con ello la señal resultante muestra en m/s^2 la aceleración a la misma señal se le multiplica por 1000 para poder determinar la aceleración en mm/s^2 la cual se muestra en el apartado de aceleración en un *chart* a esa misma señal se le divide entre *2 pi f* donde *f* es la frecuencia mayor de incidencia y con ello se obtiene la velocidad a la cual oscila el motor este apartado muestra la velocidad en X que se muestra en la sección de velocidad mediante el uso de un *chart* para conocer el desplazamiento a esa misma señal se le realiza una nueva división entre *2 p*i *f* siguiendo los mismos parámetros antes mencionados el resultado se muestra mediante un chart en el apartado de deslizamiento en x mostrado en Figura 26.

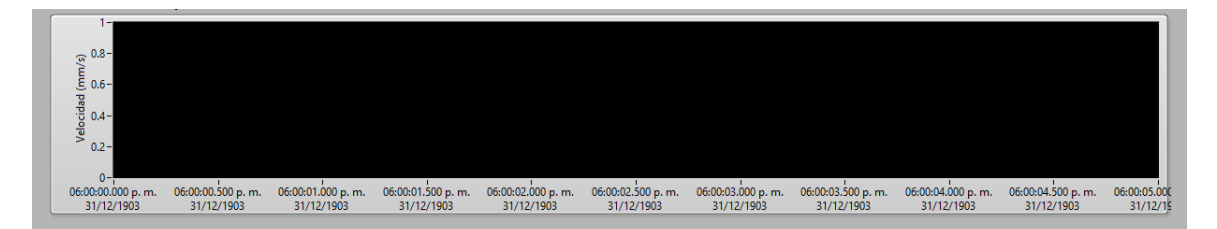

Figura 26 Waveform chart de vibraciones en desplazamiento.

Para la temperatura se hizo uso de un sensor térmico LM35 mostrado en la Figura 27 el cual al caracterizarlo dio una proporcionalidad de 10mV/°C lo cual se estableció en la programación y se verificó con la cámara térmica que la temperatura mostrada en el VI mostrado en la Figura 28 y la temperatura adquirida por la cámara térmica eran iguales, sin embargo, hubo una diferencia de 1.8 a 1 °C.

Para la temperatura la cuarta señal entregada por el DAQ ASSISTANT se multiplica por 100 esto debido a que la sensibilidad de respuesta del lm35 está dada por 10mV/°C a esa señal de respuesta se muestra en la sección Temperatura °C mediante el uso de un gauge, un display indicador, así como un graficado para poder comparar los valores en vivo con los anteriores obtenidos.

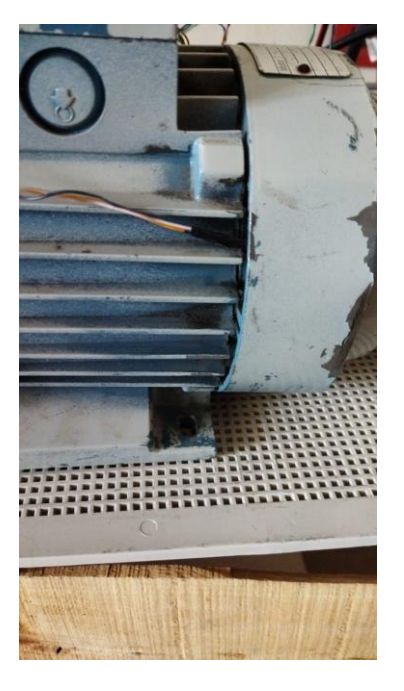

Figura 27 Sensor de temperatura acoplado al motor.

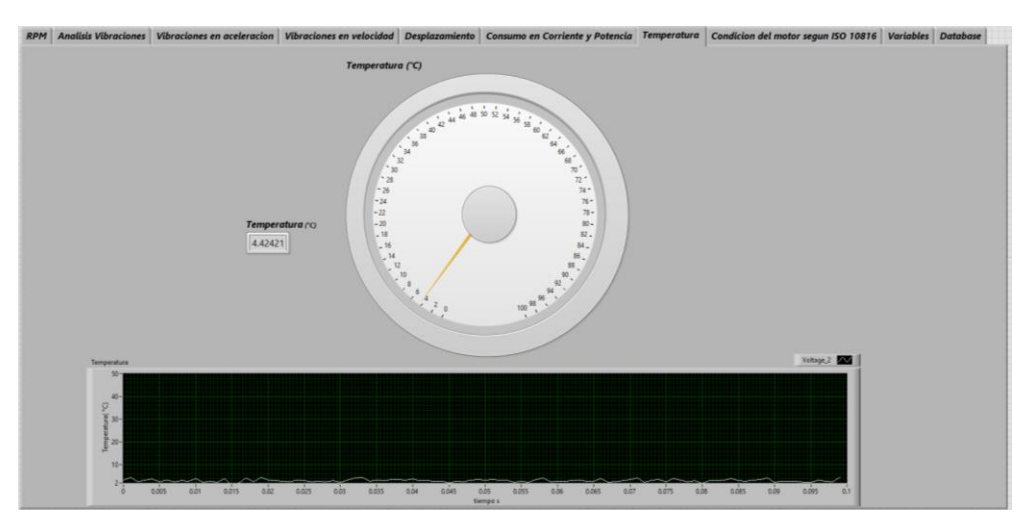

Figura 28 Interfaz de Temperatura.

Con el objetivo de reducir volumen y costos se sustituyó el osciloscopio por un sensor de corriente LMS-10 el cual se muestra en la Figura 29, el cual se caracterizó por tener una respuesta de 1mA/A, para conectarlo a la DAQ se utilizó una resistencia de 1000 ohmios y se verificó con un multímetro lo entregado con lo mostrado en el *VI*.

Se introdujo una sección de adquisición de corriente y con base en ello se deduce la Potencia esto debido a que el voltaje de alimentación es de 127 V pico se obtuvo la Potencia de Fase mostrado en la Figura 30 con base en la multiplicación del valor *True* RMS de la corriente y de la constante 127 obteniendo la potencia de una fase y debido a que la Potencia total es el equivalente de las potencias individuales el valor de la potencia real es el resultado de la potencia de fase por 3 lo cual se estableció en la programación en LABVIEW.

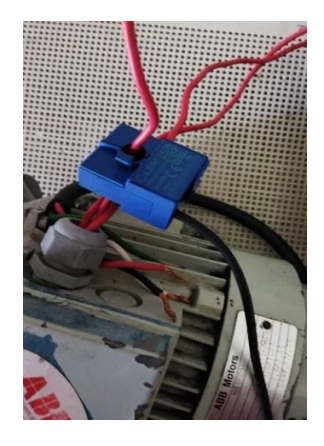

Figura 29 Sensor de corriente acoplado al motor.

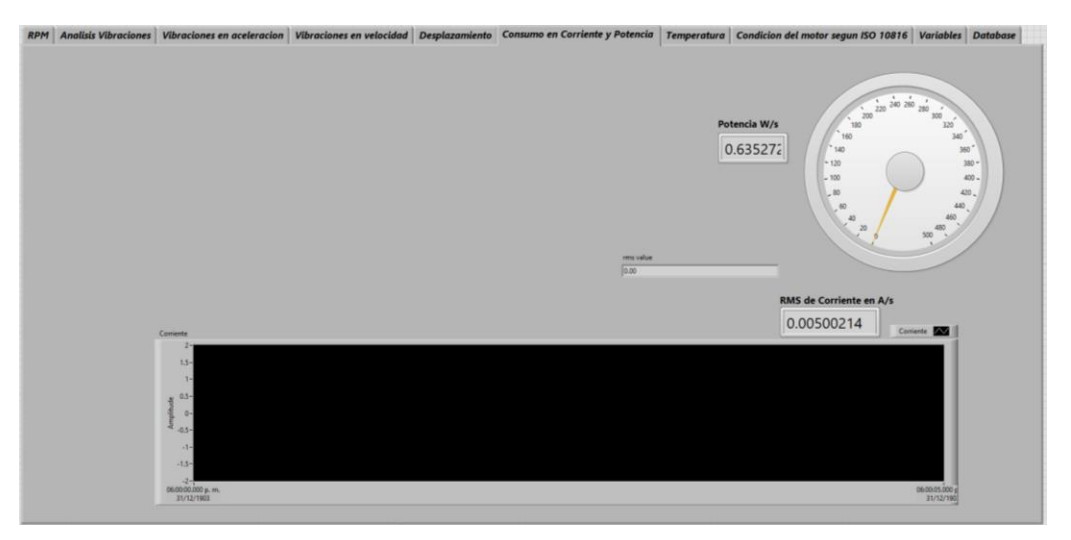

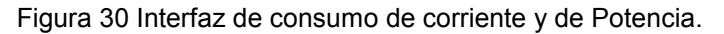

Debido a que el acelerómetro entrega voltaje, se realizó un acondicionamiento de señal para que mostrara los valores de aceleración en mm/s^2 apreciable en la Figura 31 esto mediante la multiplicación de 9.8 y 1000 (esto debido a que la sensibilidad del sensor es de 1V/g y debido a que una g equivale a 9.8 m/s<sup>2</sup> y se desea conocer en mm la aceleración la señal en voltaje entregada se multiplicó por 9.8\*1000 veces).

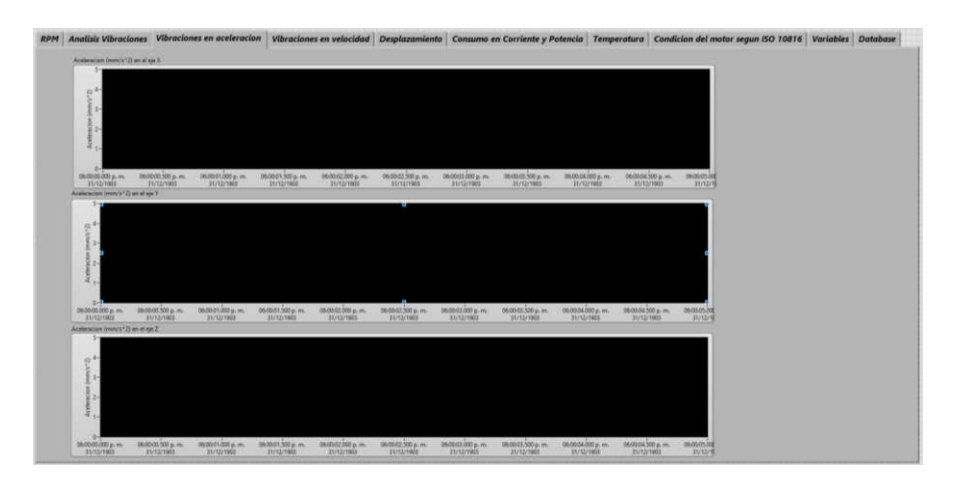

Figura 31 Interfaz de aceleración en mm/s^2.

La ecuación de la aceleración que se utiliza para la medición de aceleración por parte del acelerómetro es:

Ecuación aceleración:

$$
a = Asin(wt) \tag{1}
$$

Donde

La *a*: es la aceleración en M/s^2 a la cual es sometido el acelerómetro.

*A*: es la amplitud de la señal.

*W*: es la frecuencia natural cuya equivalencia es *2πf* donde *f* es la frecuencia de la señal con mayor magnitud.

La *t* es el tiempo en el punto determinado en el cual se toma la medición

Para la obtención de la velocidad, se integra la ecuación (1), por lo tanto, el Procedimiento

$$
v = \int \sin a \, dt = \int a \sin \omega t \, dt \tag{2}
$$

$$
A \int \sin U \, dt \tag{3}
$$

$$
U = wt \tag{4}
$$

$$
\frac{\dot{U}}{dt} = w \tag{5}
$$

$$
du = wdt \tag{6}
$$

$$
\frac{du}{w} = dt \tag{7}
$$

$$
\frac{A}{w} \int \sin u \, du = \frac{A}{w} (-\cos u) = -\frac{A}{w} \cos wt \tag{8}
$$

Ecuación proporcional a la velocidad con base a la amplitud de la aceleración

$$
V = -\frac{A}{w} = -\frac{A}{2\pi f}
$$
\n<sup>(9)</sup>

Donde *V* es la velocidad en m/s.

*A* es la amplitud de la señal de la aceleración.

*F* es la frecuencia de oscilación de la sinusoidal.

Obtención del desplazamiento en base a la integral de la velocidad:

 $U=wt$ 

Procedimiento

$$
D = \int Vdt = \int -\frac{A}{w}\cos wt\ dt
$$
 (10)

$$
-\frac{A}{w}\int \cos u dt
$$
 (11)

(12)

$$
\frac{\dot{U}}{dt} = w \tag{13}
$$

$$
du = wdt \tag{14}
$$

$$
\frac{du}{w} = dt \tag{15}
$$

$$
-\frac{A}{w^2} \int \sin u \, du = -\frac{A}{w^2} (-\sin u) = -\frac{A}{w^2} \sin wt \tag{16}
$$

Ecuación de equivalencia del desplazamiento obtenida:

$$
(17)
$$

$$
D = \frac{A}{4\pi^2 f^2}
$$

Donde *D* es el desplazamiento en Metros.

*A* es la magnitud de la aceleración.

*F* es la frecuencia a la que oscila la señal .

Nota: En caso que no se tomen en cuenta los desfases (suele ser así) la ecuación de velocidad se toma con signo positivo.

Sin embargo, el concepto de movimiento en aceleración no es muy intuitivo por lo que se realizó una sección de vibraciones en velocidad mostrada en la Figura 32.

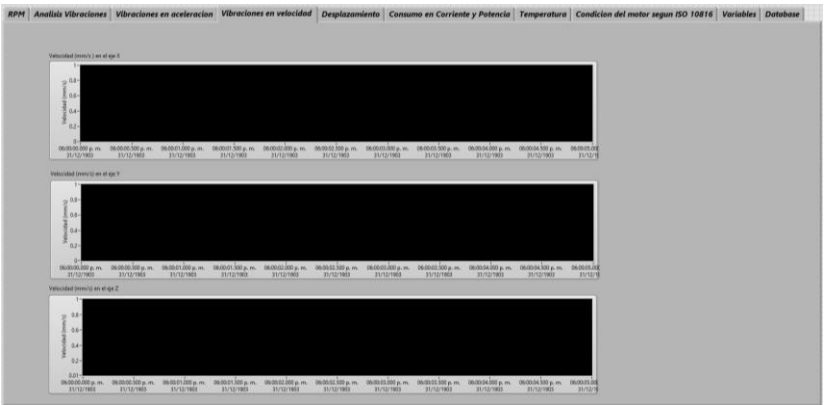

Figura 32 Interfaz de vibraciones en velocidad (mm/s) con el motor apagado.

En esta sección como se muestra la velocidad de desplazamiento del motor para ello se hizo uso de la propiedad de conversión de una señal sinodal de aceleración a una señal sinodal de vibración la cual está dada por la fórmula de que la amplitud de la vibración en velocidad es equivalente a la amplitud de la aceleración entre *2pi\*frecuencia* de la aceleración lo cual se programó en LABVIEW.

Una vez realizada la interfaz se encendió el motor para determinar la velocidad de las vibraciones a las cuales se somete el motor durante el arranque cuyo comportamiento se muestra en la Figura 33.

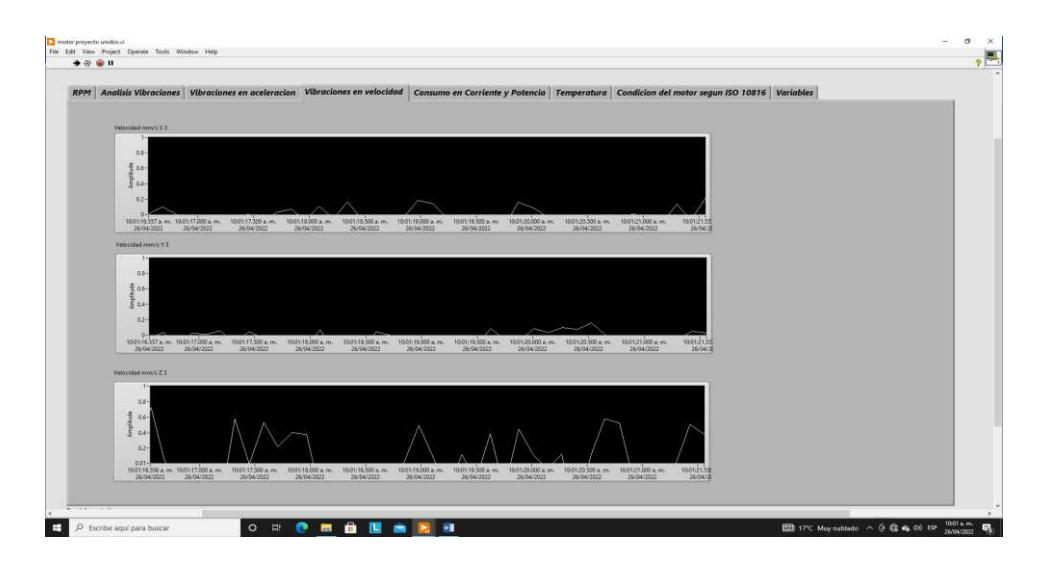

Figura 33 Encendido de motor acelerómetros.

Para determinar que el motor no se haya movido de su posición inicial se realizó una sección de desplazamiento en mm mostrada en la Figura 34 para la obtención de la misma se realizó el uso de la propiedad de equivalencia la cual dice que la amplitud de la señal Sinodal de desplazamiento es equivalente a la amplitud de la señal de aceleración entre el cuadrado del término *2pi\*frecuencia* de la aceleración.

Lo cual al verlo en funcionamiento muestra que si bien la aceleración tiene un gran valor el desplazamiento es prácticamente nulo.

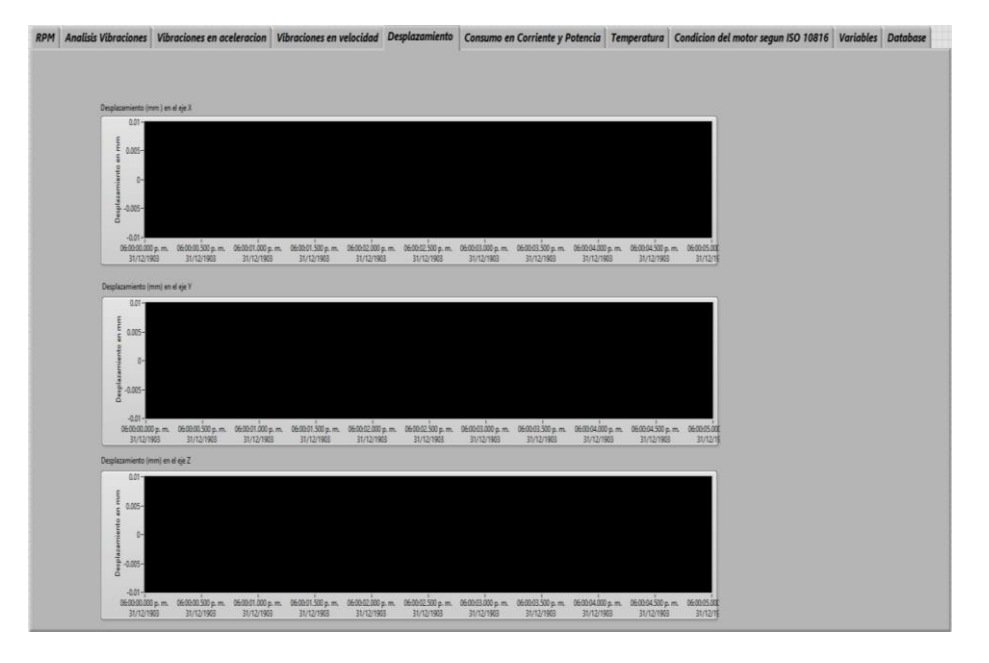

Figura 34 Interfaz de desplazamiento (mm).

#### **6.1 Resultados**

En la Figura 35 se aprecia la interfaz de usuario final, en donde los parámetros más importantes como lo son: corriente, vibraciones, potencia, temperatura, RPM y potencia total se muestran desde una sola ventana.

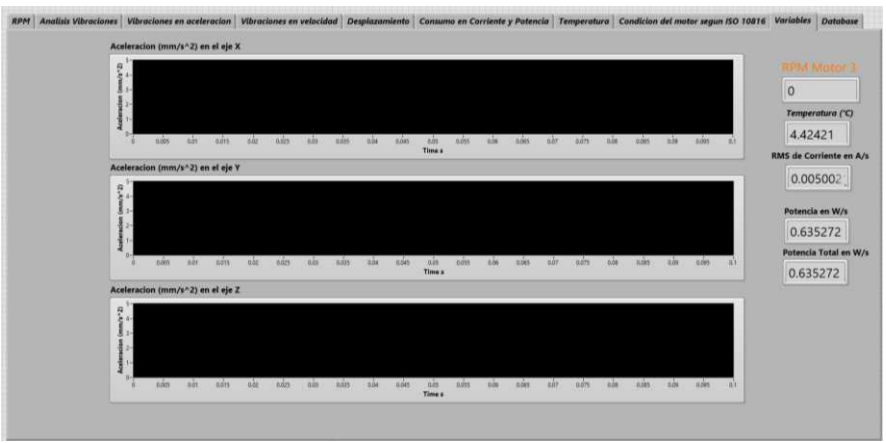

Figura 35 Interfaz de Operador.

A continuación, se muestran los resultados que se obtuvieron después de haber realizado todo el proceso de programación, así como todas las conexiones físicas en la Figura 18; se observa la cantidad de RPM, temperatura, corriente y potencia en la Figura 36.

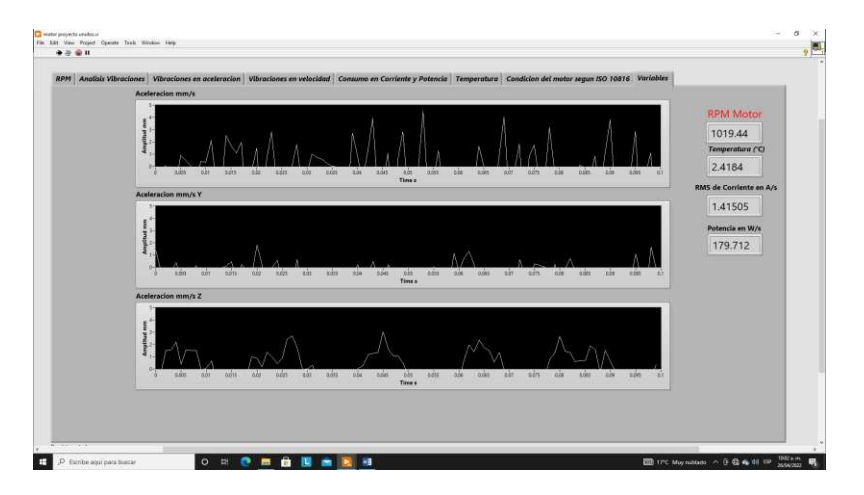

Figura 36 Resultados mostrados en el VI.

# <span id="page-45-1"></span><span id="page-45-0"></span>**7.1 Análisis de Resultados**

El uso de un sensor de corriente en un motor trifásico o en un motor monofásico permite la detección de la señal, se utiliza en vez de una sonda de voltaje debido a que la señal de voltaje de control a partir del driver tiende a parecer una señal caótica por lo cual se enfoca más en la señal de corriente que es más periódica y con ello más apreciable con el resultado mostrado en el multímetro el cual verifica el valor mostrado.

En el caso de las vibraciones para motores eléctricos las vibraciones principales en un motor sin carga o sin alineación a un sistema oscilan a la frecuencia de alimentación, por lo cual al poner una frecuencia de alimentación de 60 Hz las vibraciones mecánicas más fuertes presentes están justamente en 60 Hz al igual que al modificar el driver a una señal de 10 Hz las vibraciones mecánicas más potentes se localizan a 10 Hz.

La temperatura varía presentando al inicio temperatura ambiente de 25°C, pero a medida que el motor se encuentra en funcionamiento la temperatura en el motor eléctrico es gradual con respecto del tiempo y en base a la corriente de alimentación de sus terminales, mostrando 35°C al término del muestreo.

Las vibraciones muestran que toda la energía en el caso del motor eléctrico pasa a ser usada en el movimiento; corroborando que los motores eléctricos son eficientes.

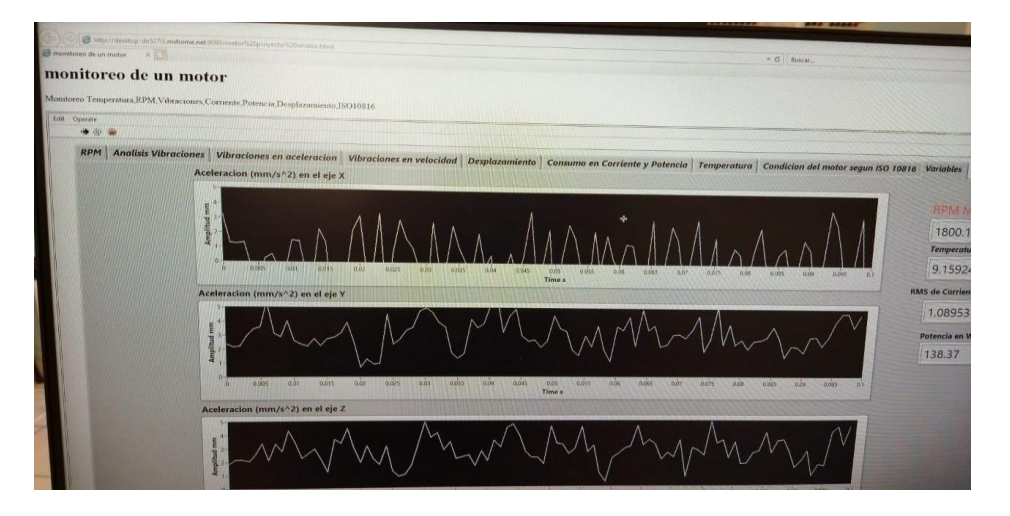

Figura 37: Interfaz de monitoreo para operador en funcionamiento mediante navegador web.

En la Figura 37 se muestra la interfaz del operador en funcionamiento haciendo uso de la herramienta tool publishing de Labview para que cualquier operador con el link y conectado a la misma red de la computadora-servidor puedan monitorear la interfaz.

# **7.2 Problemas y dificultades**:

Al revisar el espectro de frecuencias del sensor de corriente se detectó que había frecuencias no presentes dentro del sistema sino de procedencia externa las cuales por la frecuencia específica se dedujo que era inductancia de la línea, así como los armónicos de la misma, además que el sensor es levemente susceptible a la radiación de telecomunicaciones ya que al acercar el módulo a un modem de internet se presentó su frecuencia en el espectro.

# <span id="page-48-1"></span><span id="page-48-0"></span>**8.1 Conclusiones y trabajo a futuro**

Las vibraciones del acelerómetro se encuentran a la misma frecuencia que la de la fase de corriente por tanto el motor sin carga y en buen funcionamiento solo vibrará en base a las RPM que esté girando.

En caso de colocar una carga al motor las frecuencias presentes en las vibraciones cambiarán en función de la carga que se coloque y si por algún medio externo se altera la vibración de la misma (mediante un golpe contundente o una oscilación resultado de un amortiguador) sumándose a la ya presente.

A mayor RPM (más cercano al valor de operación) menor corriente consume;

Si se aumenta la carga se aumenta la cantidad de corriente consumida y por tanto la temperatura del motor se incrementa.

Sin carga el valor de vibración en velocidad de un motor tiende a ser inferior al 0.1mm/s por tanto la tabla de comportamiento de la ISO 10816 determina que su comportamiento ideal que incluso un motor nuevo.

Para complementar este proyecto se requiere medir las RPM de motores de combustión ya no solo motores eléctricos y con ello poder observar diferencias entre el comportamiento de cada uno de ellos, así como poder identificar el tipo de vibración y temperatura ya que se utilizan para diferentes propósitos.

Al retirar el motor de una superficie flexible y colocarlo en una superficie rígida la magnitud y cantidad de vibraciones en el eje Z aumentaron en una proporción del 25%.

Se desarrolló una interfaz para monitorear y enlistar todas las variables, que permite generar una base de datos de manera remota.

Como trabajo a futuro se planea compactar el sistema para poder utilizarlo en cualquier tipo de motor.

Ya una vez que se ha logrado las diferencias y lograr obtener todas las variables requeridas es que el módulo pase de ser un solo programa a ser un artículo que pueda ser comercial para facilitar a todas las empresas que trabajan con motores eléctricos y de combustión como evitar daños.

# <span id="page-49-0"></span>**ANEXO Diagrama de Bloques**

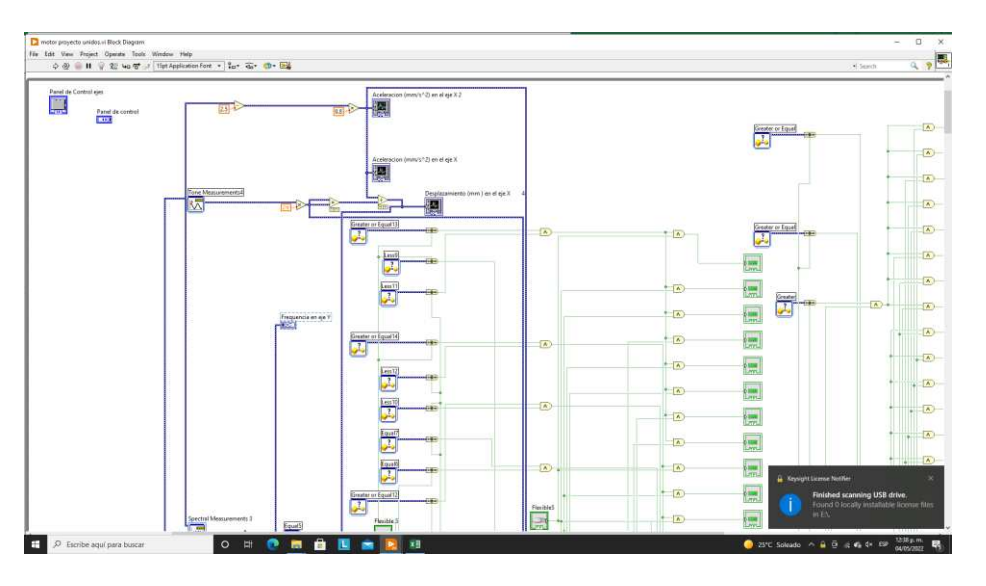

Figura 38 Interconexión diagrama de bloques.

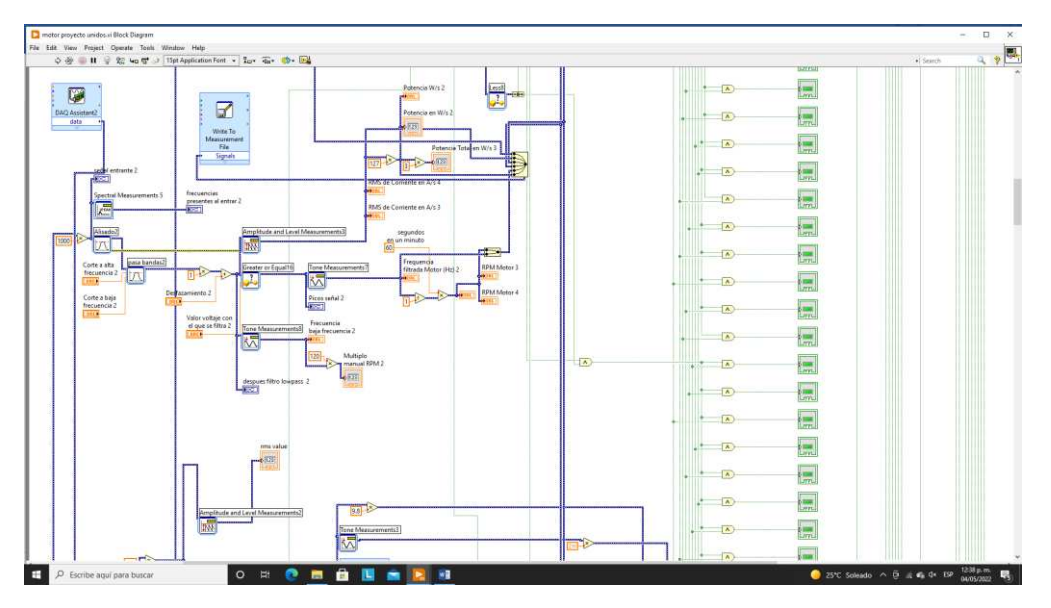

Figura 39 Interconexión diagrama de bloques.

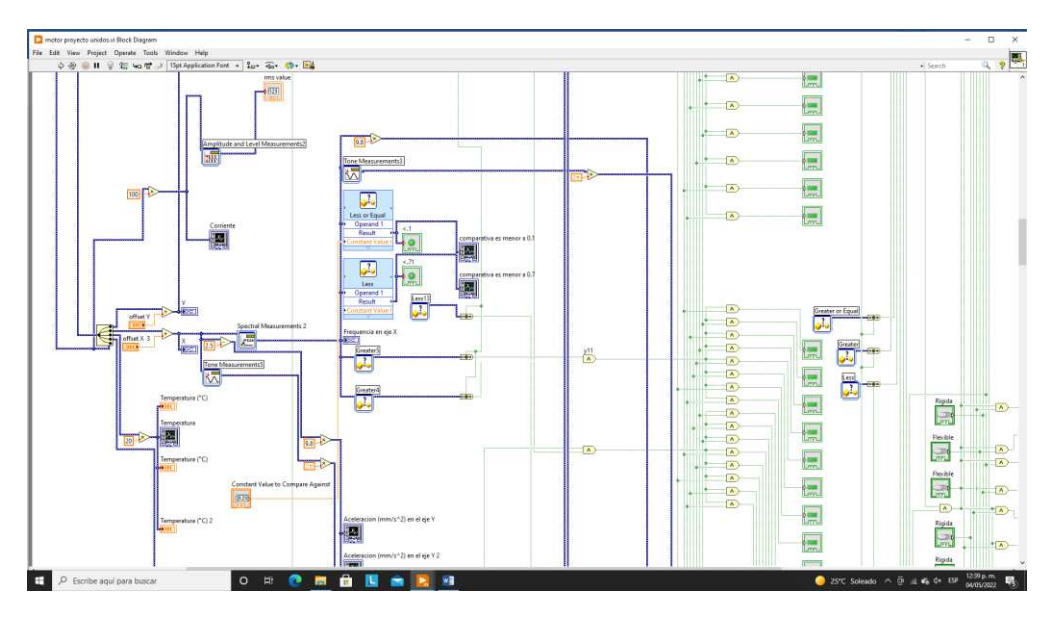

Figura 40 Interconexiones diagrama de bloques.

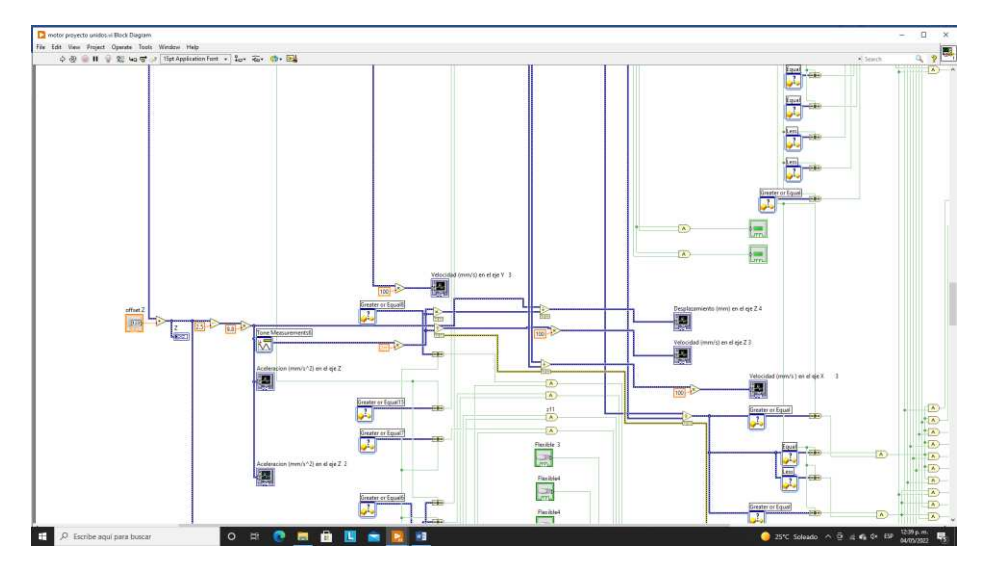

Figura 41 Interconexión diagrama de bloques.

# <span id="page-51-0"></span>**Referencias bibliográficas**

[1]*Detección de Fallas en Motores de combustión mediante indicadores de temperatura y presión de inyección*. (2019, junio). Detección de fallas en motores de combustión mediante indicadores de temperatura y presión de inyección. Retrieved October 20, 2022, from [http://scielo.senescyt.gob.ec/scielo.php?pid=S1390-](http://scielo.senescyt.gob.ec/scielo.php?pid=S1390-860X2019000200038&script=sci_arttext) [860X2019000200038&script=sci\\_arttext](http://scielo.senescyt.gob.ec/scielo.php?pid=S1390-860X2019000200038&script=sci_arttext) 

[2]Ramirez, j. m., & siller, p. (n.d.). *Mantenimiento predictivo para motores electricos*. Academia. Retrieved 10 20, 2022, from [https://d1wqtxts1xzle7.cloudfront.net/34180432/1.1\\_Mantenimiento\\_Predictivo\\_par](https://d1wqtxts1xzle7.cloudfront.net/34180432/1.1_Mantenimiento_Predictivo_para_Motores_Electricos-with-cover-page-v2.pdf?Expires=1666270952&Signature=eGFQmo9VocxVjrJqDS8vyP0wzWtN2-MEPdBm-MT907hZnHLImRK~LpSXyd8lj3GEacttzCOwihOYDnOFCP489T3qB3bEFZZ9gozbNIOJ) [a\\_Motores\\_Electricos-with-cover-page](https://d1wqtxts1xzle7.cloudfront.net/34180432/1.1_Mantenimiento_Predictivo_para_Motores_Electricos-with-cover-page-v2.pdf?Expires=1666270952&Signature=eGFQmo9VocxVjrJqDS8vyP0wzWtN2-MEPdBm-MT907hZnHLImRK~LpSXyd8lj3GEacttzCOwihOYDnOFCP489T3qB3bEFZZ9gozbNIOJ)[v2.pdf?Expires=1666270952&Signature=eGFQmo9VocxVjrJqDS8vyP0wzWtN2-](https://d1wqtxts1xzle7.cloudfront.net/34180432/1.1_Mantenimiento_Predictivo_para_Motores_Electricos-with-cover-page-v2.pdf?Expires=1666270952&Signature=eGFQmo9VocxVjrJqDS8vyP0wzWtN2-MEPdBm-MT907hZnHLImRK~LpSXyd8lj3GEacttzCOwihOYDnOFCP489T3qB3bEFZZ9gozbNIOJ) [MEPdBm-](https://d1wqtxts1xzle7.cloudfront.net/34180432/1.1_Mantenimiento_Predictivo_para_Motores_Electricos-with-cover-page-v2.pdf?Expires=1666270952&Signature=eGFQmo9VocxVjrJqDS8vyP0wzWtN2-MEPdBm-MT907hZnHLImRK~LpSXyd8lj3GEacttzCOwihOYDnOFCP489T3qB3bEFZZ9gozbNIOJ)[MT907hZnHLImRK~LpSXyd8lj3GEacttzCOwihOYDnOFCP489T3qB3bEFZZ9gozb](https://d1wqtxts1xzle7.cloudfront.net/34180432/1.1_Mantenimiento_Predictivo_para_Motores_Electricos-with-cover-page-v2.pdf?Expires=1666270952&Signature=eGFQmo9VocxVjrJqDS8vyP0wzWtN2-MEPdBm-MT907hZnHLImRK~LpSXyd8lj3GEacttzCOwihOYDnOFCP489T3qB3bEFZZ9gozbNIOJ) [NIOJ](https://d1wqtxts1xzle7.cloudfront.net/34180432/1.1_Mantenimiento_Predictivo_para_Motores_Electricos-with-cover-page-v2.pdf?Expires=1666270952&Signature=eGFQmo9VocxVjrJqDS8vyP0wzWtN2-MEPdBm-MT907hZnHLImRK~LpSXyd8lj3GEacttzCOwihOYDnOFCP489T3qB3bEFZZ9gozbNIOJ) 

[3]Santander, P. (n.d.). *Diseño de un sistema de análisis temporal y espectral para detectar fallas por vibración en motores eléctricos*. SciELO Colombia. Retrieved October 20, 2022, from

[http://www.scielo.org.co/scielo.php?script=sci\\_arttext&pid=S0121-](http://www.scielo.org.co/scielo.php?script=sci_arttext&pid=S0121-11292015000100004) [11292015000100004](http://www.scielo.org.co/scielo.php?script=sci_arttext&pid=S0121-11292015000100004) 

[4]*Software - Labview*. (n.d.). Servicio de Informática. Retrieved October 19, 2022, from <https://sdei.unican.es/Paginas/servicios/software/Labview.aspx>

- [5]Morales, J. E. (s.f.). ANÁLISIS DE VIBRACIONES EN MOTORES ELÉCTRICOS. Obtenido de http://biblioteca.usac.edu.gt/tesis/08/08\_0158\_ME.pdf
- [6]Quiron prevención. (15 de mayo de 2018). Obtenido de https://www.quironprevencion.com/blogs/es/prevenidos/vibraciones-mecanicaselementos-analisis-clasificacion
- [7]Douglas Acosta, j. m. (s.f.). adquisición de vibraciones mecánicas de un motor en funcionamiento usando labview. guayaquil, Ecuador.
- [8]Edgar Estupiñán P.1, C. S. (18 de enero de 2006). *scielo.* Obtenido de DISEÑO E IMPLEMENTACIÓN DE UN ANALIZADOR VIRTUAL: https://www.scielo.cl/pdf/rfacing/v14n1/ART02.pdf
- [9]Documents, M. (2018). *mexico documents.* Obtenido de iso : https://fdocuments.mx/document/norma-iso-10816-vibraciones.html
- [10]TEM. (2022). *electronic components.* Obtenido de acelerometro : https://www.tme.eu/es/news/library-articles/page/22568/Como-funciona-y-quehace-el-acelerometro/
- [11] Zimmer, C. (n.d.). *Micro Acelerómetros para la industria automotriz La ciencia y el hombre*. Universidad Veracruzana. Retrieved October 17, 2022, from https://www.uv.mx/cienciahombre/revistae/vol22num2/articulos/microace/index.htm l
- [12](n.d.). El Acelerómetro. Retrieved October 17, 2022, from https://azimadli.com/vibmanspanish/elacelermetro.htm
- [13]*-Sensor piezoresistivo desenvolvido por Jung et al. (2015) | Download Scientific Diagram*. (n.d.). ResearchGate. Retrieved October 17, 2022, from https://www.researchgate.net/figure/Figura-7-Sensor-piezoresistivo-desenvolvidopor-Jung-et-al-2015\_fig6\_313589173
- [14]*El sensor de temperatura*. (n.d.). Rechner Sensors. Retrieved October 17, 2022, from https://www.rechner-sensors.com/es/documentacion/knowledge/el-sensor-detemperatura
- [15]*Sensores de corriente | Sensor de corriente de Foucault | Arrow.com*. (n.d.). Arrow Electronics. Retrieved October 17, 2022, from https://www.arrow.com/esmx/categories/sensors/current-sensors
- [16]Electronics, M. (2022). *mouser.* Obtenido de adxl203: https://www.mouser.mx/ProductDetail/Analog-Devices/ADXL203EB?qs=WIvQP4zGanjIbWz7XIyCZg%3D%3D
- [17]E-Marmolejo, D. R. (2021). *tutoriales sensor LM35*. Obtenido de informacion de sensor LM35: https://hetpro-store.com/TUTORIALES/lm35/
- [18] *LM35 Sensor de Temperatura*. (2021, June 22). UNIT Electronics. Retrieved October 17, 2022, from https://uelectronics.com/producto/lm35-sensor-de-temperatura/
- [19]*Tektronix TDS2022B Digital Storage Oscilloscope Instrument Driver*. (n.d.). National Instruments. Retrieved October 17, 2022, from http://sine.ni.com/apps/utf8/niid\_web\_display.model\_page?p\_model\_id=9080
- [20]*Tektronix TDS2022B*. (n.d.). FinalTest.com. Retrieved October 17, 2022, from https://www.finaltest.com.mx/Tektronix-TDS2022B-p/tds2022b.htm
- [21]Corporation, F. (1993-2022). *Fluke*. Obtenido de Sonda de corriente: https://www.fluke.com/es-mx/producto/accesorios/pinzas-de-corriente/fluke-80i-110s
- [22]International, L. (19 de junio de 2019). *LEM*. Obtenido de corrent trasducer top 90- S10: https://www.hg-electronics.de/downloads/LEM/top\_90-s10.pdf
- [23]Servicio de informatica. (s.f.). Recuperado el 18 de mayo de 2022, de labview: https://sdei.unican.es/Paginas/servicios/software/Labview.aspx#:~:text=LabVIEW% 20es%20un%20software%20que,de%20otras%20herramientas%20de%20desarro llo
- [24] 2021, L. (28 de febrero de 2022). *Labview wiki*. Obtenido de logo: https://labviewwiki.org/wiki/LabVIEW\_2021
- [25]Instruments, N. (2022). *NI*. Obtenido de DAQ: https://www.ni.com/esmx/support/model.usb-6210.html